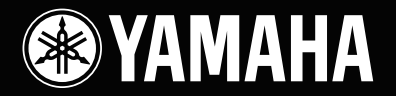

# **STAGE BOX SB168-ES**

English

Deutsch

Français

Español

Italiano

**Owner's Manual Bedienungsanleitung Mode d'emploi Manual de instrucciones Manuale di istruzioni** Руководство пользователя 使用说明书 **取扱説明書** 

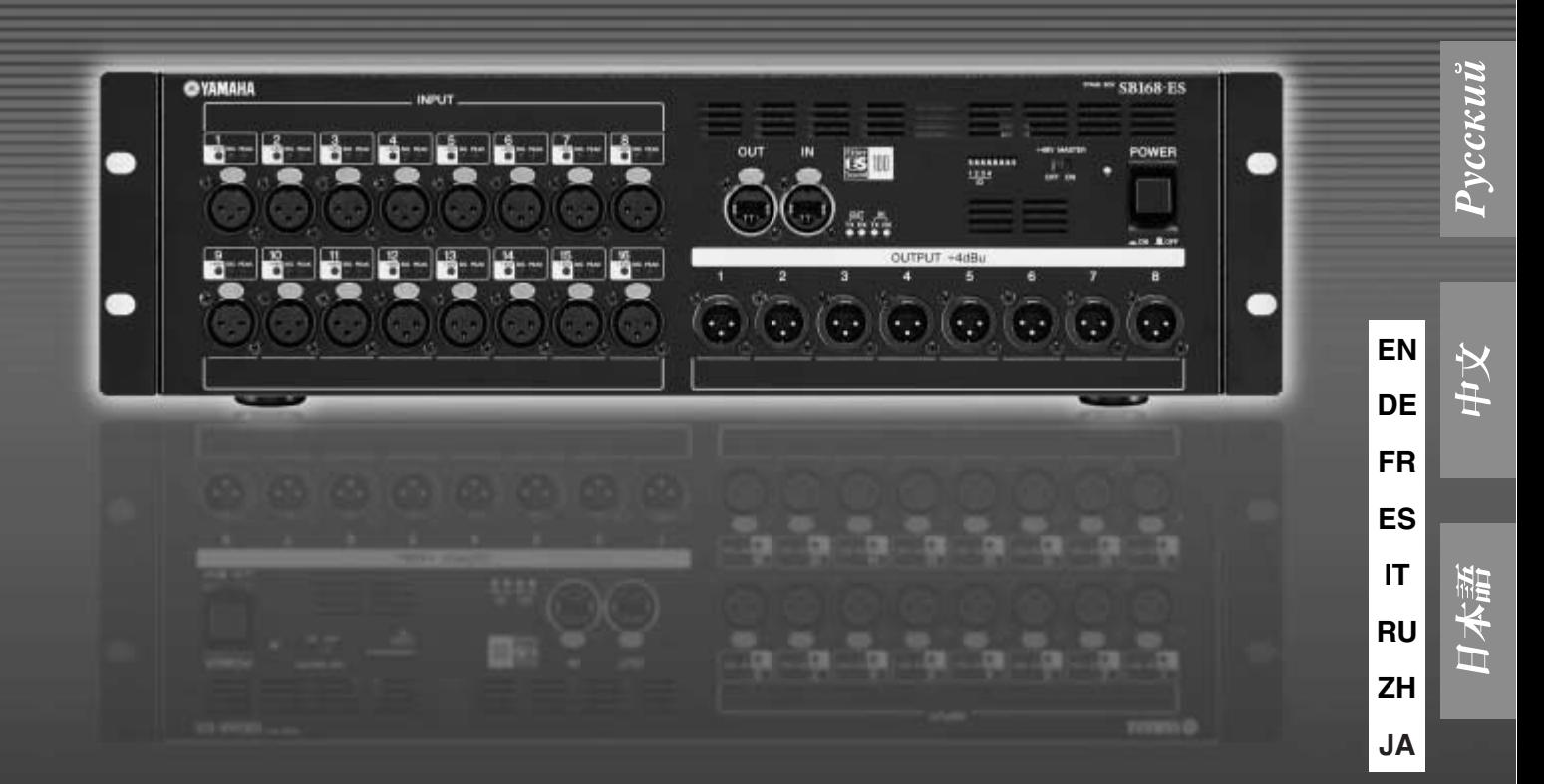

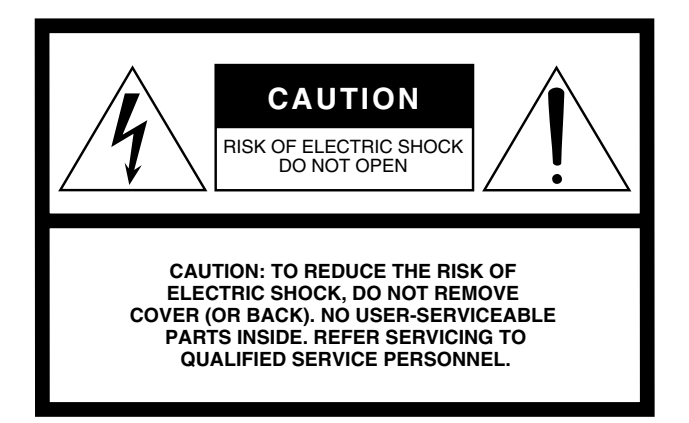

The top half of the above warning is located on the top or rear of the unit.

## **Explanation of Graphical Symbols**

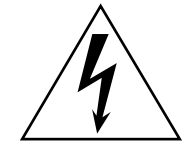

The lightning flash with arrowhead symbol within an equilateral triangle is intended to alert the user to the presence of uninsulated "dangerous voltage" within the product's enclosure that may be of sufficient magnitude to constitute a risk of electric shock to persons.

The exclamation point within an equilateral triangle is intended to alert the user to the presence of important operating and maintenance (servicing) instructions in the literature accompanying the product.

# **IMPORTANT SAFETY INSTRUCTIONS**

- **1 Read these instructions.**
- **2 Keep these instructions.**
- **3 Heed all warnings.**
- **4 Follow all instructions.**
- **5 Do not use this apparatus near water.**
- **6 Clean only with dry cloth.**
- **7 Do not block any ventilation openings. Install in accordance with the manufacturer's instructions.**
- **8 Do not install near any heat sources such as radiators, heat registers, stoves, or other apparatus (including amplifiers) that produce heat.**
- **9 Do not defeat the safety purpose of the polarized or grounding-type plug. A polarized plug has two blades with one wider than the other. A grounding type plug has two blades and a third grounding prong. The wide blade or the third prong are provided for your safety. If the provided plug does not fit into your outlet, consult an electrician for replacement of the obsolete outlet.**
- **10 Protect the power cord from being walked on or pinched particularly at plugs, convenience receptacles, and the point where they exit from the apparatus.**
- **11 Only use attachments/accessories specified by the manufacturer.**
- **12 Use only with the cart, stand, tripod, bracket, or table specified by the manufacturer, or sold with the apparatus. When a cart is used, use caution when moving the cart/apparatus combination to avoid injury from tip-over.**

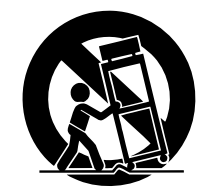

- **13 Unplug this apparatus during lightning storms or when unused for long periods of time.**
- **14 Refer all servicing to qualified service personnel. Servicing is required when the apparatus has been damaged in any way, such as power-supply cord or plug is damaged, liquid has been spilled or objects have fallen into the apparatus, the apparatus has been exposed to rain or moisture, does not operate normally, or has been dropped.**

**WARNING** TO REDUCE THE RISK OF FIRE OR ELECTRIC SHOCK, DO NOT EXPOSE THIS APPARATUS TO RAIN OR MOISTURE.

(UL60065\_03)

# **VORSICHTSMASSNAHMEN**

## *BITTE SORGFÄLTIG DURCHLESEN, EHE SIE WEITERMACHEN*

\* Heben Sie diese Anleitung sorgfältig auf, damit Sie später einmal nachschlagen können.

# *WARNUNG*

**Befolgen Sie unbedingt die nachfolgend beschriebenen grundlegenden Vorsichtsmaßnahmen, um die Gefahr einer schwer wiegenden Verletzung oder sogar tödlicher Unfälle, von elektrischen Schlägen, Kurzschlüssen, Beschädigungen, Feuer oder sonstigen Gefahren zu vermeiden. Zu diesen Vorsichtsmaßregeln gehören die folgenden Punkte, die jedoch keine abschließende Aufzählung darstellen:**

#### **Netzanschluss/Netzkabel**

- Schließen Sie das Gerät nur an die Spannung an, für die das Gerät ausgelegt ist. Die erforderliche Spannung ist auf dem Typenschild des Geräts aufgedruckt.
- Verwenden Sie ausschließlich das mitgelieferte Netzkabel. Wenn Sie das Gerät in einer anderen Region als der, in der Sie es gekauft haben, verwenden möchten, kann es sein, dass das mitgelieferte Stromkabel nicht kompatibel ist. Wenden Sie sich in diesem Fall bitte an Ihren Yamaha-Händler.
- Verlegen Sie das Netzkabel niemals in der Nähe von Wärmequellen, etwa Heizkörpern oder Heizstrahlern, biegen Sie es nicht übermäßig und beschädigen Sie es nicht auf sonstige Weise, stellen Sie keine schweren Gegenstände darauf und verlegen Sie es nicht an einer Stelle, wo jemand darauftreten, darüber stolpern oder etwas darüber rollen könnte.
- Achten Sie darauf, eine geeignete Steckdose mit Sicherheitserdung zu verwenden. Durch falsche Erdung können elektrische Schläge verursacht werden.

#### **Öffnen verboten!**

• Versuchen Sie nicht, das Gerät zu zerlegen oder Bauteile im Innern zu entfernen oder auf irgendeine Weise zu verändern. Dieses Gerät enthält keine vom Anwender zu wartenden Teile. Sollte einmal eine Fehlfunktion auftreten, so nehmen Sie es sofort außer Betrieb, und lassen Sie es von einem qualifizierten Yamaha-Techniker prüfen.

# *VORSICHT*

#### **Gefahr durch Wasser**

- Achten Sie darauf, dass das Gerät nicht durch Regen nass wird, verwenden Sie es nicht in der Nähe von Wasser oder unter feuchten oder nassen Umgebungsbedingungen, und stellen Sie auch keine Behälter mit Flüssigkeiten darauf, die herausschwappen und in Öffnungen hineinfließen könnten. Wenn eine Flüssigkeit wie z. B. Wasser in das Gerät gelangt, schalten Sie sofort die Stromversorgung aus und ziehen Sie das Netzkabel aus der Steckdose. Lassen Sie das Gerät anschließend von einem autorisierten Yamaha-Kundendienst überprüfen.
- Schließen Sie den Netzstecker niemals mit nassen Händen an oder ziehen Sie ihn heraus.

#### **Falls Sie etwas Ungewöhnliches am Gerät bemerken**

- Wenn das Netzkabel ausgefranst ist oder der Netzstecker beschädigt wird, wenn es während der Verwendung des Geräts zu einem plötzlichen Tonausfall kommt, oder wenn es einen ungewöhnlichen Geruch oder Rauch erzeugen sollte, schalten Sie den Netzschalter sofort aus, ziehen Sie den Netzstecker aus der Netzsteckdose und lassen Sie das Gerät von einem qualifizierten Yamaha-Kundendienstfachmann überprüfen.
- Wenn dieses Gerät fallen gelassen oder beschädigt worden ist, schalten Sie sofort den Netzschalter aus, ziehen Sie den Stecker aus der Steckdose, und lassen Sie das Gerät von einem qualifizierten Yamaha-Kundendienstfachmann überprüfen.

**Befolgen Sie unbedingt die nachfolgend beschriebenen grundlegenden Vorsichtsmaßnahmen, um die Gefahr von Verletzungen bei Ihnen oder Dritten sowie Beschädigungen des Gerätes oder anderer Gegenstände zu vermeiden. Zu diesen Vorsichtsmaßregeln gehören die folgenden Punkte, die jedoch keine abschließende Aufzählung darstellen:**

#### **Netzanschluss/Netzkabel**

- Ziehen Sie stets den Netzstecker aus der Netzsteckdose heraus, wenn das Gerät längere Zeit nicht benutzt wird oder während eines Gewitters.
- Wenn Sie den Netzstecker vom Gerät oder aus der Netzsteckdose abziehen, ziehen Sie stets am Stecker selbst und niemals am Kabel. Wenn Sie am Kabel ziehen, kann dieses beschädigt werden.

#### **Aufstellort**

- Ehe Sie das Gerät bewegen, trennen Sie alle angeschlossenen Kabelverbindungen ab.
- Achten Sie beim Aufstellen des Geräts darauf, dass die verwendete Netzsteckdose leicht erreichbar ist. Sollten Probleme auftreten oder es zu einer Fehlfunktion kommen, schalten Sie das Gerät sofort aus, und ziehen Sie den Stecker aus der Steckdose. Auch dann, wenn das Produkt ausgeschaltet ist, fließt eine geringe Menge Strom. Falls Sie das Produkt für längere Zeit nicht nutzen möchten, sollten Sie unbedingt das Netzkabel aus der Netzsteckdose ziehen.
- Falls dieses Gerät in einem Rack nach EIA-Standard montiert werden soll, lesen Sie sorgfältig den Abschnitt ["Vorsichtsmaßnahmen für die Regalmontage](#page-6-0)" auf [Seite 27,](#page-6-0) bevor Sie das Gerät aufbauen.

Unzureichende Belüftung kann zu Überhitzung führen und u.U. das/die Netzgerät(e) beschädigen oder sogar einen Brand auslösen.

- Setzen Sie das Gerät weder übermäßigem Staub, Vibrationen oder extremer Kälte oder Hitze aus (etwa durch direkte Sonneneinstrahlung, die Nähe einer Heizung oder Lagerung tagsüber in einem geschlossenen Fahrzeug), um die Möglichkeit auszuschalten, dass sich das Bedienfeld verzieht oder Bauteile im Innern beschädigt werden.
- Stellen Sie das Gerät nicht an einer instabilen Position ab, wo es versehentlich umstürzen könnte.
- Blockieren Sie nicht die Lüftungsöffnungen. Dieses Gerät besitzt Lüftungsöffnungen an der Vorder- und Rückseite, die dafür Sorge tragen sollen, dass die Innentemperatur nicht zu hoch ist. Legen Sie das Gerät insbesondere nicht auf die Seite oder mit der Unterseite nach oben. Unzureichende Belüftung kann zu Überhitzung führen und u.U. das/die Netzgerät(e) beschädigen oder sogar einen Brand auslösen.
- Verwenden Sie das Gerät nicht in der Nähe eines Fernsehers, Radios, einer Stereoanlage, eines Mobiltelefons oder anderer elektrischer Geräte. Dies kann zu Störgeräuschen führen, sowohl im Gerät selbst als auch im Fernseher oder Radio daneben.
- Platzieren Sie das Gerät nicht an einem Ort, an dem es in Kontakt mit korrosiven Gasen oder salzhaltiger Luft gelangen könnte. Dadurch kann es zu Fehlfunktionen kommen.

#### **Anschlüsse**

• Ehe Sie das Gerät an andere elektronische Komponenten anschließen, schalten Sie die Stromversorgung aller Geräte aus. Ehe Sie die Stromversorgung für alle Komponenten an- oder ausschalten, stellen Sie bitte alle Lautstärkepegel auf die kleinste Lautstärke ein.

#### **Vorsicht bei der Handhabung Speicherschutzbatterie**

- Wenn Sie in Ihrem Audiosystem die Wechselstromzufuhr einschalten, schalten Sie den Aktivverstärker stets ZULETZT ein, um eine Beschädigung der Lautsprecher zu vermeiden. Beim Ausschalten sollte der Aktivverstärker aus demselben Grund ZUERST ausgeschaltet werden.
- Im Gerät kann sich bei schnellen und starken Änderungen der Umgebungstemperatur Kondensat bilden – z. B. wenn das Gerät von einem an einen anderen Ort gebracht wird, oder wenn Klimageräte ein-/ausgeschaltet werden. Der Betrieb des Gerätes bei auftretender Kondensation kann Schäden verursachen. Wenn es einen Grund dafür gibt, dass Kondensation aufgetreten sein könnte. lassen Sie das Gerät einige Stunden lang ausgeschaltet, bis das Kondensat vollständig verdampft ist.
- Stecken Sie nicht Ihre Finger oder die Hände in jegliche Öffnungen am Gerät (Lüftungsöffnungen usw.).
- Vermeiden Sie es, fremde Gegenstände (Papier, Plastik, Metall usw.) in die Geräteöffnungen (Lüftungsöffnungen usw.) gelangen zu lassen. Falls dies passiert, schalten Sie das Gerät sofort aus und ziehen Sie den Netzstecker aus der Steckdose. Lassen Sie das Gerät anschließend von einem autorisierten Yamaha-Kundendienst überprüfen.
- Benutzen Sie das Gerät nicht über längere Zeit mit zu hohen oder unangenehmen Lautstärken. Hierdurch können bleibende Hörschäden entstehen. Falls Sie Gehörverlust bemerken oder ein Klingeln im Ohr feststellen, lassen Sie sich von Ihrem Arzt beraten.
- Lehnen oder setzen Sie sich nicht auf das Gerät, legen Sie keine schweren Gegenstände darauf und üben Sie nicht mehr Kraft auf Tasten, Schalter oder Steckerverbinder aus als unbedingt erforderlich.

- Dieses Gerät enthält eine integrierte Backup-Batterie, welche die Daten im internen Speicher über den Zeitpunkt des Ausschaltens hinaus erhält. Die Backup-Batterie lässt jedoch nach und wird irgendwann zu wenig Kapazität haben. Wenn dies passiert, geht der Inhalt des internen Speichers verloren.\* Um Datenverlust zu vermeiden, denken Sie daran, die Backup-Batterie rechtzeitig zu ersetzen, bevor die Kapazität erschöpft ist. Der Entladungszustand der Batterie wird durch die LEDs am Bedienfeld angezeigt, wie beschrieben auf Seite 41. In diesem Fall speichern Sie die Einstellungen sofort in einem kompatiblen Digitalmischpult, und lassen Sie dann die Backup-Batterie von qualifiziertem Yamaha-Fachpersonal austauschen. Die durchschnittliche Lebensdauer der internen Backup-Batterie beträgt je nach Umgebungsbedingungen etwa 5 Jahre.
	- \* Die Datensätze im internen Speicher, die durch die Backup-Batterie gesichert werden, sind die folgenden:
		- Einstellungen des internen Eingangsverstärkers

XLR-Buchsen und -Stecker sind wie folgt belegt (nach IEC60268-Standard): Pin 1: Masse, Pin 2: spannungsführend (+) und Pin 3: kalt (–).

Yamaha ist nicht für solche Schäden verantwortlich, die durch falsche Verwendung des Gerätes oder durch Veränderungen am Gerät hervorgerufen wurden, oder wenn Daten verloren gehen oder zerstört werden.

Stellen Sie stets die Stromversorgung aus, wenn das Gerät nicht benutzt wird.

Die Eigenschaften von Bauteilen mit beweglichen Kontakten, wie Schalter und Stecker verschlechtern sich mit der Zeit (Verschleiß). Wenden Sie sich bezüglich des Austauschs defekter Bauteile an den autorisierten Yamaha-Kundendienst.

#### **Europäische Modelle**

Käufer/Anwenderinformationen nach EN55103-1 und EN55103-2. Einschaltstrom: 50 A Entspricht den Umgebungen: E1, E2, E3 und E4

- Die Abbildungen in dieser Anleitung dienen lediglich der Instruktion und können vom tatsächlichen Erscheinungsbild auf Ihrem Gerät abweichen.
- EtherSound ist ein eingetragenes Warenzeichen der Digigram S.A.
- Die in dieser Bedienungsanleitung erwähnten Firmen- und Produktnamen sind Warenzeichen bzw. eingetragene Warenzeichen der betreffenden Firmen.
- \* Die Technischen Daten und Beschreibungen in dieser Bedienungsanleitung dienen ausschließlich zur Information. Yamaha Corp. behält sich das Recht vor, technische Daten jederzeit und ohne vorherige Ankündigung zu ändern oder zu modifizieren. Da technische Daten, Ausstattungen oder Möglichkeiten je nach Örtlichkeit abweichen können, sollten Sie sich diesbezüglich an Ihren Yamaha-Fachhändler wenden.

# **Inhalt**

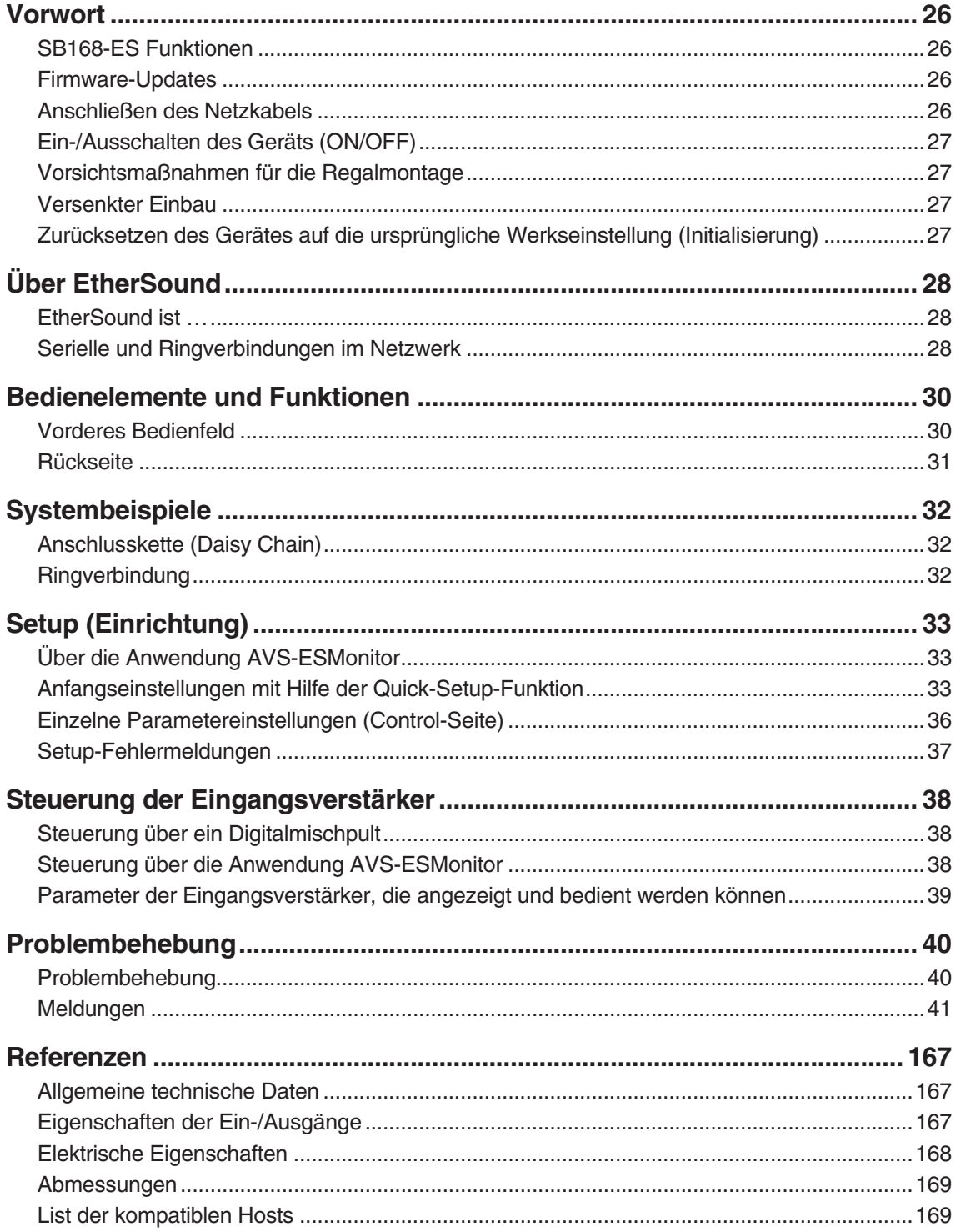

## Mitgeliefertes Zubehör

- · Bedienungsanleitung
- Netzkabel

## **Vorwort**

<span id="page-5-0"></span>*Vielen Dank für den Kauf der Stagebox SB168-ES von Yamaha. Die SB168-ES ist eine EtherSound-fähige Stagebox mit 16 analogen Eingängen und 8 analogen Ausgängen. Um alle Vorzüge der Funktionen und der Leistungsfähigkeit der SB168-ES nutzen zu können, lesen Sie diese Bedienungsanleitung vor dem Betrieb sorgfältig durch.*

## <span id="page-5-1"></span>**SB168-ES Funktionen**

#### ■ Überwindung großer Entfernungen in EtherSound-Netzwerken

Audio lässt sich mittels Standard-Ethernet-Kabeln und dem EtherSound-Netzwerkprotokoll über Distanzen von bis zu 100 Metern\* zwischen Geräten übertragen. Die SB168-ES lässt sich für viele Zwecke als analoge E/A-Box einsetzen. Die unterstützten Sampling-Raten sind 44,1 kHz und 48 kHz (88,2 kHz und 96 kHz werden nicht unterstützt).

\* Die maximale Distanz kann in der Praxis vom verwendeten Kabel abhängen.

#### ■ **Fernbedienbare interne Eingangsverstärker**

Die Parameter der internen Eingangsverstärker lassen sich von einem kompatiblen Digitalmischpult oder, mittels der Anwendung AVS-ESMonitor, von einem Computer aus fernsteuern.

#### ■ Bis zu vier parallele SB168-ES-Einheiten<sup>\*</sup> für erweiterte E/A-Kapazität

Es lassen sich bis zu vier SB168-ES-Einheiten verwenden für insgesamt 64 Eingänge und 32 Ausgänge.

\* Die maximale Anzahl von Einheiten kann vom verwendeten Digitalmischpult abhängen.

## <span id="page-5-4"></span><span id="page-5-2"></span>**Firmware-Updates**

Es sind zwei Arten von Firmware erforderlich: Die Firmware für die SB168-ES-Einheit selbst, vorgesehen von Yamaha, und die EtherSound-Firmware, vorgesehen von AuviTran.

Die Firmware der SB168-ES kann von einem Computer aus aktualisiert werden, der an der rückseitigen Buchse NETWORK angeschlossen ist. Informationen über die neuesten Versionen und Firmware-Downloads finden Sie auf der Produktseite der SB168-ES auf der Pro-Audio-Website von Yamaha:

http://www.yamahaproaudio.com/products

Die EtherSound-Firmware kann von einem Computer aus aktualisiert werden, der an der Buchse EtherSound angeschlossen ist. Informationen über die neuesten Versionen und Firmware-Downloads finden Sie auf der Website von AuviTran:

[http://www.auvitran.com/](http://www.auvitran.com/view.php?downloads_updates.php)

## <span id="page-5-5"></span><span id="page-5-3"></span>**Anschließen des Netzkabels**

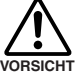

**• Stellen Sie vor dem Anschließen des Netzkabels sicher, dass die Netzschalter aller Geräte ausgeschaltet sind (OFF).** 

Schließen Sie zuerst das beiliegende Netzkabel an der rückseitigen Buchse der SB168-ES an, und stecken Sie dann den Netzstecker in eine geeignete Netzsteckdose (achten Sie darauf, dass die Spannung des örtlichen Stromnetzes mit der Angabe der AC-Spannung am Gerät übereinstimmt).

## <span id="page-6-5"></span><span id="page-6-1"></span>**Ein-/Ausschalten des Geräts (ON/OFF)**

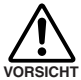

**• Um beim Einschalten des Systems laute Geräusche aus den Lautsprechern zu vermeiden, schalten Sie die Geräte in folgender Reihenfolge ein: Audiosignalquellen, die SB168-ES, Digitalmischpult und dann die Verstärker/Endstufen. Schalten Sie die Geräte in der umgekehrten Reihenfolge wieder aus.**

- *1.* **Drücken Sie den [POWER]-Schalter, um das Gerät einzuschalten (ON).**
- *2.* **Drücken Sie den [POWER]-Schalter ein weiteres Mal, um das Gerät auszuschalten (OFF).**

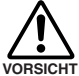

**• Das Gerät verbraucht eine sehr geringe Menge Strom, auch wenn der Netzschalter ausgeschaltet ist. Denken Sie daran, das Netzkabel herauszuziehen, wenn das Gerät für längere Zeit nicht benutzt wird.**

**• Durch schnelles Ein-/Ausschalten (ON/OFF) des Gerätes kann es zu Fehlfunktionen kommen. Nachdem Sie das Gerät ausgeschaltet (OFF) haben, warten Sie bitte etwa 6 Sekunden, bevor Sie es wieder einschalten (ON).**

## <span id="page-6-2"></span><span id="page-6-0"></span>**Vorsichtsmaßnahmen für die Regalmontage**

Dieses Gerät ist für den Betrieb bei Umgebungstemperaturen von 0 bis 40 Grad Celsius ausgelegt. Bei der Montage des Geräts mit einer oder mehreren zusätzlichen SB168-ES-Einheiten oder anderen Geräten in einem Rack nach EIA-Standard können die internen Temperaturen die angegebene Obergrenze überschreiten, wodurch es zu Beeinträchtigungen der Leistung oder zu Ausfällen kommen kann.

Beachten Sie bei der Rack-Montage immer Folgendes:

- Wenn drei oder mehr SB168-ES-Einheiten ohne Zwischenraum in einem Rack montiert werden, stellen Sie die Lüftergeschwindigkeiten auf die Einstellung HIGH.
- Wenn mehrere SB168-ES-Einheiten mit der Lüftereinstellung LOW in einem Rack montiert werden, lassen Sie bitte für jeweils zwei Geräte 1 HE frei. Lassen Sie des Weiteren die freien HEs offen, oder installieren Sie geeignete Lüftereinheiten, um die Möglichkeit von Wärmestaus zu minimieren.
- Wenn Sie das Gerät zusammen mit Leistungsverstärkern, die eine beträchtliche Wärme erzeugen, in einem Rack montieren, lassen Sie mehr als 1 HE Platz zwischen der SB168-ES und den anderen Geräten. Lassen Sie des Weiteren die freien HEs offen, oder installieren Sie geeignete Lüftereinheiten, um die Möglichkeit von Wärmestaus zu minimieren.
- Um eine ausreichende Luftzirkulation sicherzustellen, lassen Sie die Rückseite des Racks offen, und stellen Sie es mit mindestens 10 Zentimeter Abstand von Wänden oder anderen Oberflächen auf. Wenn die Rückseite des Racks nicht offen gelassen werden soll, installieren Sie einen handelsüblichen Lüfter oder eine andere Lüftungsoption, um eine ausreichende Luftzirkulation zu gewährleisten. Wenn Sie ein Lüfter-Set installiert haben, kann es Fälle geben, bei denen durch eine geschlossene Rack-Rückseite ein stärkerer Kühleffekt eintritt. Informationen dazu finden Sie in der Bedienungsanleitung des Racks und/oder der Lüftereinheit.

## <span id="page-6-3"></span>**Versenkter Einbau**

Wenn Sie das Gerät so montieren möchten, dass es vollständig hinter der Vorderkante des Racks bleibt, können Sie die Position der Rack-Montagewinkel um 50 mm oder um 100 mm versetzen.

**HINWEIS •** Verwenden Sie für die Montage der Winkel dieselben Schrauben, die Sie bei der Demontage herausgeschraubt hatten.

## <span id="page-6-4"></span>**Zurücksetzen des Gerätes auf die ursprüngliche Werkseinstellung (Initialisierung)**

Dieser Vorgang initialisiert den internen Backup-Speicher, wodurch alle Parameter des Eingangsverstärkers auf die ursprünglichen Werkseinstellungen zurückgesetzt werden.

- *1.* **Schalten Sie das Gerät aus (OFF).**
- *2.* **Stellen Sie die DIP-Schalter 6 und 8 an der Vorderseite nach unten in die Stellung ON, und schalten Sie dann das Gerät ein (ON).**

Die Initialisierung dauert etwa eine Sekunde. Nach der Initialisierung blinken alle [PEAK]-Anzeigen an der Vorderseite. Gleichzeitig blinken die OUT-Anzeigen [TX]/IN [RX], und die Anzeige IN [TX] leuchtet.

*3.* **Schalten Sie das Gerät aus (OFF), stellen sie die DIP-Schalter 6 und 8 wieder in die vorherige Stellung und schalten sie dann das Gerät wieder ein (ON).**

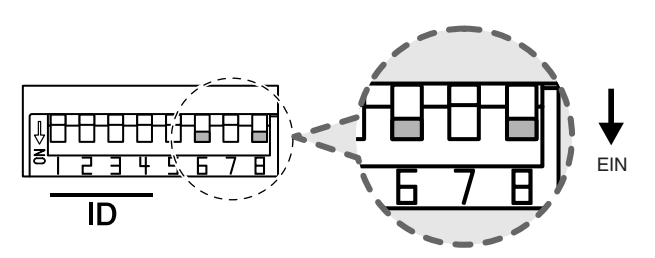

## <span id="page-7-1"></span><span id="page-7-0"></span>**EtherSound ist …**

EtherSound ist ein Audio-Netzwerkprotokoll, entwickelt von Digigram in Frankreich. EtherSound erlaubt eine bi-direktionale Übertragung von bis zu 64 Kanälen unkomprimiertem Audio mit 24 Bit/48 kHz – 64-Kanal-Downstream plus 64-Kanal-Upstream – über ein einziges CAT5e-Ethernetkabel. Bis zu 32 Kanäle mit 24-Bit-Audio lassen sich übertragen, wenn die Sample-Rate 96 kHz beträgt. Fernsteuerungssignale für Eingangsverstärker und andere Geräte können gleichzeitig mit den Audiosignalen übertragen werden.

Signale können über Distanzen von bis zu 100 Metern zwischen Geräten übertragen werden.\* Noch größere Distanzen können überwunden werden, wenn Medienwandler verwendet werden, welche die Signale in glasfaseroptisches Format umwandeln können.

\* Abhängig von der Kabelqualität. Beachten Sie die folgend angegebene Website für Näheres. http://www.ethersound.com/

Die Latenz bei der Übertragung von 48-kHz-Signalen beträgt 5 Samples (104 µs) und erhöht sich um 1,4 µs für jedes Gerät, das dem Netzwerk hinzugefügt wird (einschließlich Netzwerk-Schalter). EtherSound ist die ideale Wahl für Systeme, bei denen minimale Latenz Vorrang hat.

Die Softwareanwendung AVS-ESMonitor für Windows, welche die Einrichtung und Überwachung von Geräten in einem EtherSound-Netzwerk erlaubt, kann von der AuviTran-Website kostenlos heruntergeladen werden.

http://www.auvitran.com/

## <span id="page-7-2"></span>**Serielle und Ringverbindungen im Netzwerk**

Die einfachste Anschlussart für EtherSound-Netze ist die serielle "Daisy Chain"-Verbindung. Bei Daisy-Chain-Netzen können 64 Audiokanäle gleichzeitig in Downstream- und Upstream-Richtung übertragen werden. In diesem Fall ist das erste Gerät der Kette der Wordclock-Master, meist bezeichnet als "Primary Master".

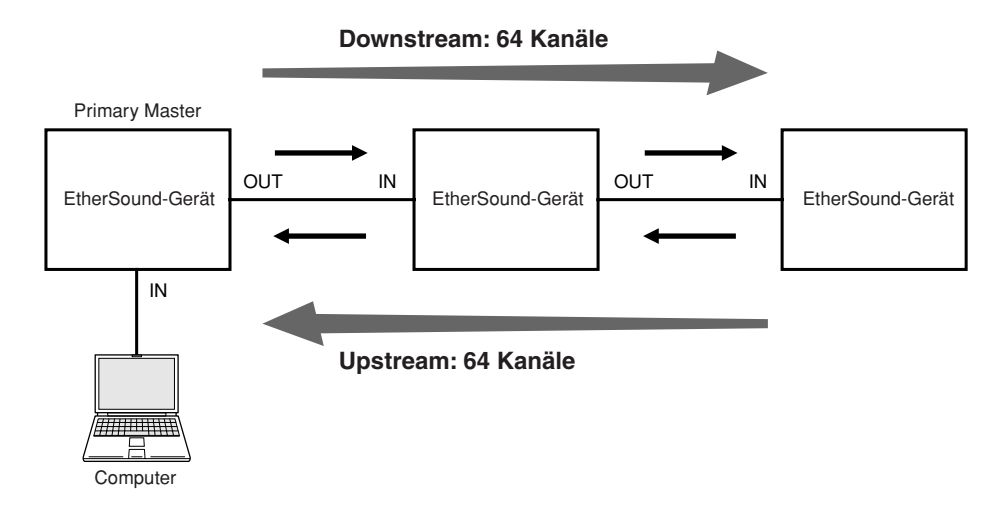

Es ist auch möglich, **Netzwerk-Schalter** zu verwenden, um die Signale zu mehreren Geräten zu übertragen. In diesem Fall können Geräte, die direkt am Netzwerk-Schalter angeschlossen sind, keine Signale in Upstream-Richtung schicken.

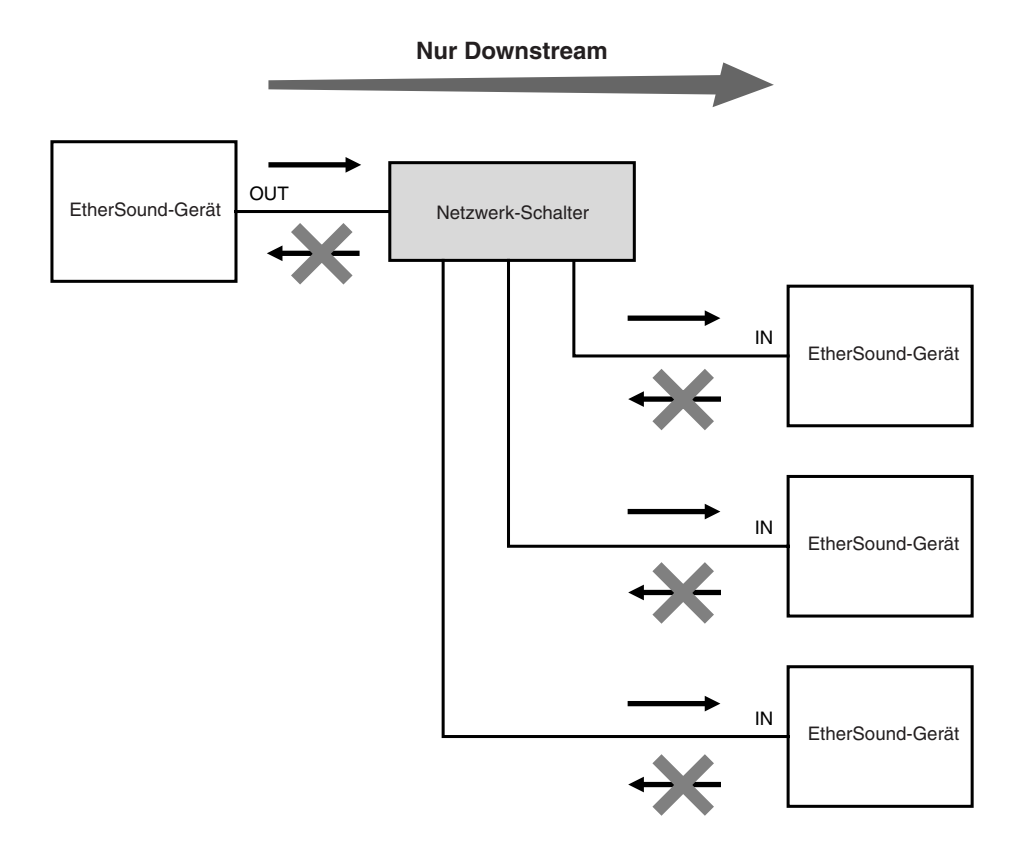

Wenn eine Verbindung in einem Daisy-Chain-Netzwerk gestört oder defekt ist, ist der Signalfluss an diesem Punkt unterbrochen, und es wird kein Signal über diesen Punkt hinaus übertragen. Dieser Schwäche kann dadurch begegnet werden, dass die Enden einer Daisy-Chain mit einander zu einem Ring verbunden werden, der eine Signalredundanz bietet. Bei dieser Art von "Ring"-Netzwerk betrifft ein Problem an einer Stelle im Netz nicht den Betrieb des ganzen Netzes. Ein Kompromiss ist dabei, dass Ring-Netzwerke auf insgesamt 64 Audiokanäle beschränkt sind. Es ist auch erforderlich, dass EtherSound-Geräte, verwendet werden, die Ringverbindungen unterstützen (die SB168-ES unterstützt Ringverbindungen). Netzwerk-Schalter und ähnliche Geräte können in einem Ringnetzwerk nicht verwendet werden.

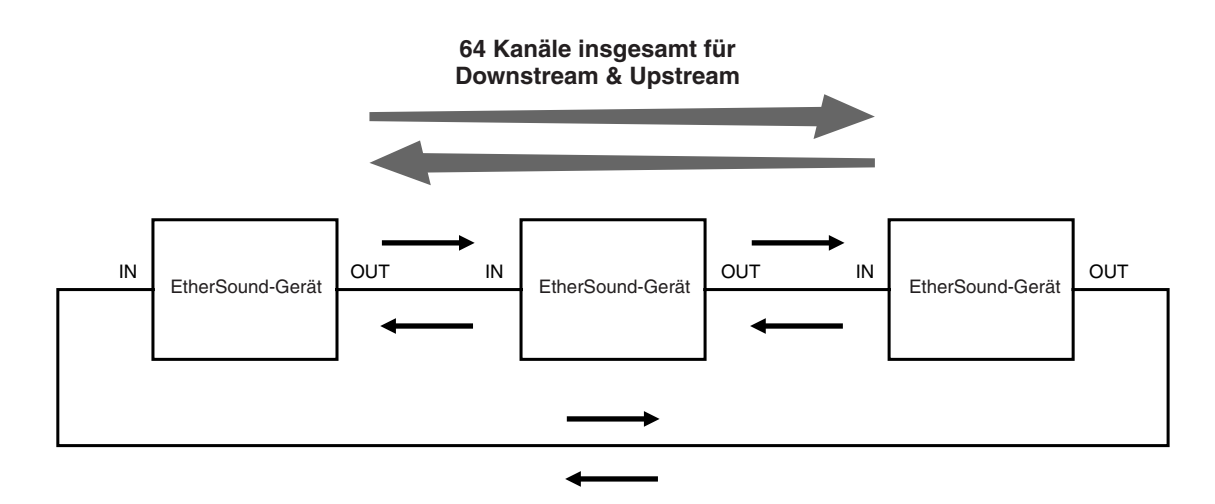

HINWEIS • Für genauere Informationen über EtherSound beachten Sie bitte die EtherSound-Website: http://www.ethersound.com/, sowie den "EtherSound Setup Guide" auf der SB168-ES-Produktseite der Pro-Audio-Website von Yamaha: http://www.yamahaproaudio.com/products/

## <span id="page-9-1"></span><span id="page-9-0"></span>**Vorderes Bedienfeld**

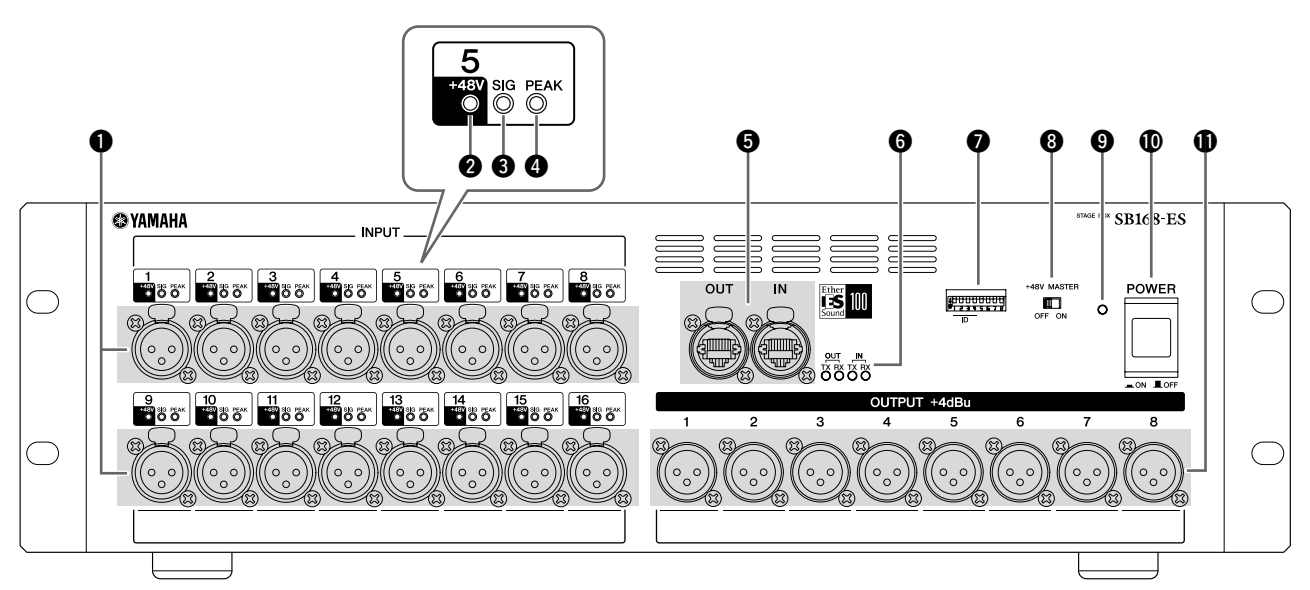

#### q **Anschlüsse INPUT 1–16**

Dies sind die analogen XLR-Anschlüsse des Typs 3-31 für die 16 Eingangskanäle. Der Eingangspegelbereich ist -62 dBu bis +10 dBu. +48 V Phantomspannung kann über die Eingangsbuchsen an Geräte geliefert werden, die diese benötigen.

HINWEIS • Das PAD wird intern ein- oder ausgeschaltet, wenn der Gain des internen Eingangsverstärkers der SB168-ES zwischen –14 dB und –13 dB eingestellt wird. Beachten Sie, dass bei Verwendung von Phantomspannung Störgeräusche erzeugt werden können, wenn ein Unterschied zwischen den Impedanzen der Leiter Heiß und Kalt des an der INPUT-Buchse angeschlossenen externen Geräts besteht.

#### w **+48V-Anzeigen**

Diese Anzeigen leuchten, wenn die +48V-Phantomspannung für die entsprechenden Eingangskanäle eingeschaltet wird (ON). Das Ein-/Ausschalten der Phantomspannungsversorgung lässt sich von einem kompatiblen Digitalmischpult oder einer Computeranwendung aus vornehmen. Es wird jedoch keine Phantomspannung geliefert, wenn der Schalter [+48V MASTER] ausgeschaltet ist (OFF), auch dann, wenn die Phantomspannung für einzelne Kanäle eingeschaltet (ON) wird (die +48V-Anzeigen leuchten trotzdem). Die +48V-Anzeigen fungieren auch als Fehleranzeigen: Die Anzeigen für alle Kanäle blinken, falls ein Fehler auftritt.

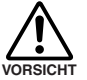

**• Stellen Sie sicher, dass die Phantomspannung immer dann ausgeschaltet ist (OFF), wenn sie nicht benötigt wird.**

- **Wenn Sie die Phantomspeisung einschalten, achten Sie darauf, dass keine anderen als phantomgespeiste Geräte wie z. B. Kondensatormikrofone an den betreffenden INPUT-Anschlüssen angeschlossen sind. Einschalten der Phantomspannung kann bei Geräten, die keine Phantomspeisung benötigen, Schäden verursachen.**
- **Schließen Sie kein Gerät an einem INPUT an und ziehen Sie es nicht ab, während die Phantomspannung eingeschaltet ist. Dadurch kann das angeschlossene und/oder dieses Gerät beschädigt werden.**
- **Um mögliche Schäden an Lautsprechern zu vermeiden, achten Sie darauf, dass Leistungsverstärker und/oder Aktivlautsprecher ausgeschaltet sind (OFF), wenn Sie die Phantomspannung ein (ON) oder ausschalten (OFF). Wir empfehlen auch, die Ausgangsregler am Digitalmischpult auf Minimum herunterzuregeln, wenn Sie die Phantomspannung ein (ON)- oder ausschalten (OFF). Plötzliche hohe Spannungspegel, die durch den Schaltvorgang erzeugt werden, können sowohl Geräte als auch das Gehör der Anwesenden schädigen.**

#### $\Theta$  **SIG-Anzeigen**

Diese Anzeigen leuchten grün, wenn das auf den entsprechenden Kanal angewendete Signal –34 dBFS erreicht oder überschreitet. Die SIG-Anzeigen fungieren auch als Fehleranzeigen: Die Anzeigen für alle Kanäle blinken, falls ein Fehler auftritt.

#### **@ PEAK-Anzeigen**

Diese Anzeigen leuchten rot, wenn das auf den entsprechenden Kanal angewendete Signal –3 dBFS erreicht oder überschreitet. Die PEAK-Anzeigen fungieren auch als Fehleranzeigen: Die Anzeigen für alle Kanäle blinken, falls ein Fehler auftritt (und während der Initialisierung).

#### **6** EtherSound-Anschlüsse [IN]/[OUT]

Die SB168-ES kann über diese RJ-45-Buchsen und mit Standard-Ethernetkabeln mit anderen EtherSound-Geräten verbunden werden (CAT5e oder besser wird empfohlen). Es sind [IN]- und [OUT]-Anschlüsse vorhanden, um eine Daisy-Chain- oder Ringverbindung zu ermöglichen.

- Es wird die Verwendung von Ethernet-Kabeln mit **HINWEIS •** Es wird die Verwendung von Ethernet-Kabeln mit<br>- Neutrik-etherCON®-CAT5-kompatiblen RJ-45-Ste ckern empfohlen. Es können auch Standard-RJ-45- Stecker verwendet werden.
	- Zum Schutz gegen elektromagnetische Störungen sollten Sie STP-Kabel (Shielded Twisted Pair; abgeschirmt) verwenden. Achten Sie darauf, dass die Metallteile der Stecker elektrisch mit der Abschirmung des STP-Kabels verbunden sind mittels leitfähigem Klebeband oder anderen Methoden.
	- Beachten Sie die folgend angegebene EtherSound-Website bezüglich der verwendbaren Kabellänge. http://www.ethersound.com/

#### **@ IN/OUT-Anzeigen [TX]/[RX]**

Die zugehörige Anzeige blinkt, wenn Daten von den EtherSound-Buchsen [IN]/[OUT] gesendet (TX) oder empfangen (RX) werden.

Diese Anzeigen leuchten oder blinken auch, um Fehler, Warnungen oder andere Informationen anzuzeigen, wie auf Seite [41](#page-20-1) beschrieben.

HINWEIS • Alle vier Anzeigen blinken, wenn die Taste [Identify] in der Anwendung AVS-ESMonitor (Seite [36\)](#page-15-1) angeklickt wird, und sie blinken weiter, bis die Taste ein weiteres Mal betätigt wird.

#### u **DIP-Schalter 1–8**

Schalter 1–4 dieses 8-Bit-DIP-Schalters dienen der Einstellung der Setup ID gemäß der Beschreibung auf Seite [34](#page-13-0).

#### **@ [+48V MASTER]-Schalter**

Dies ist der Hauptschalter der +48-V-Phantomspannungsversorgung des Geräts. Wenn der Schalter [+48V MASTER] ausgeschaltet ist, wird auch dann keine Phantomspannung an die Eingangsanschlüsse des Gerätes geliefert, wenn die einzelnen Phantomspannungseinstellungen eingeschaltet sind (ON). Die +48V-Anzeigen leuchten jedoch bei Kanälen, bei denen die Phantomspannung eingeschaltet (ON) wird, auch dann, wenn der Schalter [+48V MASTER] ausgeschaltet ist (OFF).

#### o **Netzanzeige**

Leuchtet, wenn die Netzspannung am Gerät eingeschaltet ist (ON).

#### !0**Netzschalter [POWER]**

Schaltet das Gerät ein (ON) oder aus (OFF). Die Einstellungen des internen Eingangsverstärkers wie Gain, Hochpassfilter usw. bleiben auch dann gespeichert, wenn das Gerät ausgeschaltet wird.

#### !1**OUTPUT-Anschlüsse 1–8**

Diese acht XLR-Buchsen des Typs 3-32 liefern eine analoge Ausgabe der entsprechenden Ausgangskanäle des Geräts. Der Nennpegel ist +4 dBu.

### <span id="page-10-0"></span>**Rückseite**

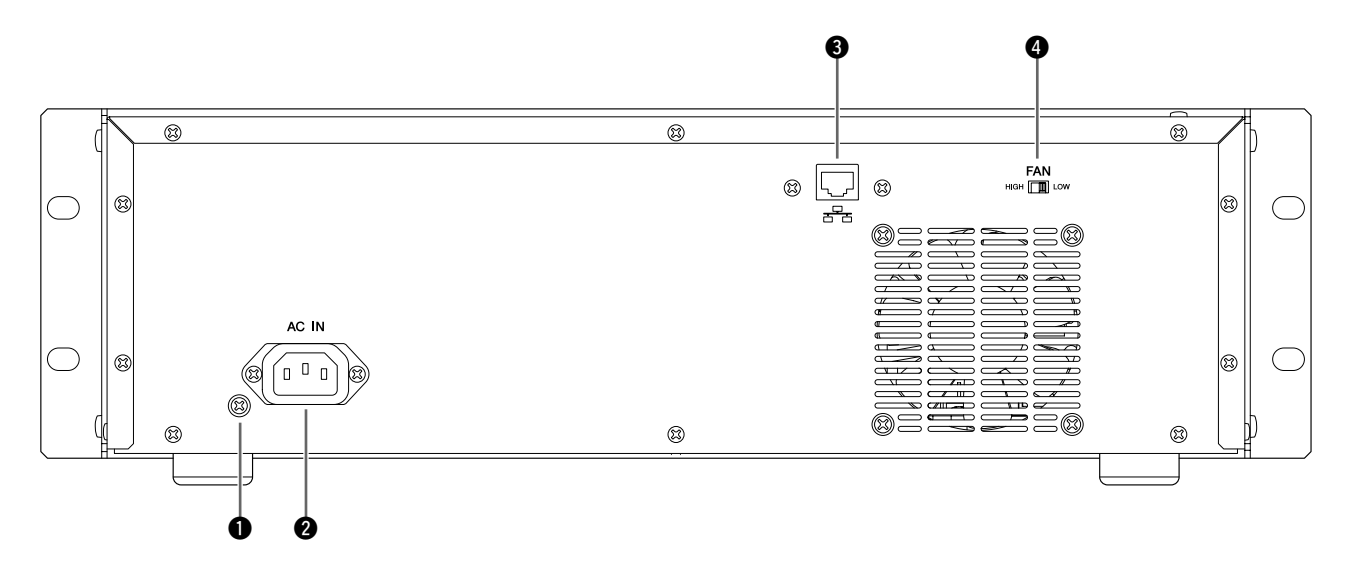

#### q **Erdungsschraube**

Für maximale Sicherheit erden Sie das Gerät bitte sorgfältig. Das mitgelieferte Netzkabel ist 3-adrig, wenn also die verwendete Netzsteckdose richtig geerdet ist, ist auch die SB168-ES richtig geerdet. Wenn die Netzsteckdose jedoch nicht geerdet ist, benutzen Sie bitte die Erdungsschraube, um das Gerät zu erden. Neben der Herstellung der maximalen Sicherheit sorgt eine korrekte Erdung auch für minimale Brumm- und Störeinflüsse.

#### **@ Buchse [AC IN]**

Schließen Sie hier das mitgelieferte Netzkabel an. Schließen Sie zuerst das Netzkabel an der Buchse an der Rückseite der SB168-ES an, und stecken Sie dann den Netzstecker in eine geeignete Netzsteckdose.

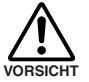

**• Verwenden Sie nur das mitgelieferte Netzkabel. Die Verwendung eines ungeeigneten Kabels kann in Ausfall oder Überhitzung des Geräts oder sogar zu Bränden führen.**

#### **@** NETWORK-Buchse

An dieser Buchse kann über ein Ethernetkabel ein Computer angeschlossen werden, um von diesem aus die Firmware des Geräts zu aktualisieren.

- HINWEIS Zum Schutz gegen elektromagnetische Störungen sollten Sie STP-Kabel (Shielded Twisted Pair; abgeschirmt) verwenden (USA, Kanada und Europa).
	- Da die SB168-ES MDI/MDI-EX unterstützt, kann ein normales oder gekreuztes Ethernetkabel verwendet werden.

#### **<sup>O</sup>** Schalter [FAN]

Stellt den internen Lüfter auf eine der Geschwindigkeiten HIGH (hoch) oder LOW (niedrig) ein. Dieser Schalter ist bei Auslieferung ab Werk auf LOW eingestellt. Solange das Gerät bei der angegebenen Umgebungstemperatur betrieben wird, können die Stellungen LOW oder HIGH verwendet werden. Die Stellung HIGH wird empfohlen, wenn die Umgebungstemperatur hoch ist, wenn das Gerät bei einer im Bereich befindlichen Umgebungstemperatur direktem Sonnenlicht ausgesetzt ist, und in allen Situationen, in denen das Lüftergeräusch kein Problem darstellt.

Wenn zwei oder mehrere SB168-ES-Einheiten in einem Rack montiert werden, und der Lüfter ist auf die Geschwindigkeit LOW eingestellt, lassen Sie bitte für jeweils zwei Geräte 1 HE frei. Lassen Sie des Weiteren die freien HEs im Rack offen, oder installieren Sie geeignete Lüftereinheiten, um die Möglichkeit von Wärmestaus zu minimieren. Wenn drei oder mehr SB168-ES-Einheiten ohne Zwischenraum in einem Rack montiert werden, stellen Sie die Lüftergeschwindigkeiten auf die Einstellung HIGH.

## <span id="page-11-1"></span><span id="page-11-0"></span>**Anschlusskette (Daisy Chain)**

In diesem Beispiel ist die EtherSound-Schnittstellenkarte MY16-ES64 in einem Digitalmischpult M7CL oder LS9 von Yamaha installiert und mit mehreren SB168-ES-Einheiten verbunden. Bei diesem Systemtyp ist eine MY16-EX-E/A-Erweiterungskarte für jedes zusätzliche SB168-ES-Gerät erforderlich, das in der Daisy-Chain angeschlossen wird (z. B. sind für drei SB168-ES-Einheiten eine MY16-ES64-Karte und zwei MY16-EX-Karten erforderlich).

Die EtherSound-Buchse [OUT] der MY16-ES64-Karte wird mit der Buchse [IN] der ersten SB168-ES-Einheit verbunden, und weitere Einheiten werden zu einer Kette durchverbunden, wie in der Abbildung gezeigt. Es kann ein Computer an der Ether-Sound-Buchse [IN] der MY16-ES64-Karte angeschlossen werden, der als Primary Master fungiert.

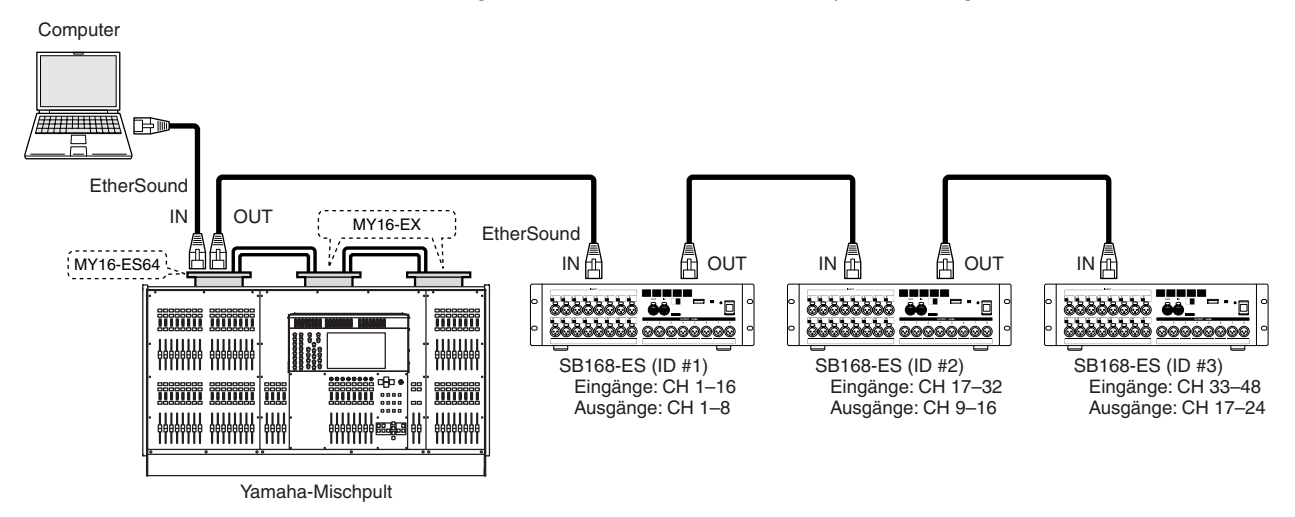

#### **Eigenschaften einer Daisy Chain**

- Vier in Reihe verbundene SB168-ES-Einheiten bieten insgesamt 64 Eingangskanäle und 32 Ausgangskanäle.
- Der Computer kann die ganze Zeit über angeschlossen bleiben, wodurch mit der Anwendung AVS-ESMonitor die Eingangsverstärker der SB168-ES
- eingestellt und das EtherSound-Netzwerk ständig überwacht werden kann. • Wenn eine Verbindung in einem Daisy-Chain-Netzwerk gestört oder defekt ist, ist der Signalfluss an diesem Punkt unterbrochen, und es wird kein Signal über diesen Punkt hinaus übertragen.

## <span id="page-11-2"></span>**Ringverbindung**

Wie im Beispiel mit der Daisy-Chain wird hier eine EtherSound-Schnittstellenkarte MY16-ES64 verwendet, um das Digitalmischpult mit den SB168-ES-Einheiten zu verbinden. Die EtherSound-Buchse [OUT] wird mit der EtherSound-Buchse [IN] des nachfolgenden Geräts verbunden, und die EtherSound-Buchse [OUT] der letzten SB168-ES-Einheit wird wieder mit der EtherSound-Buchse [IN] der MY16-ES64-Karte verbunden.

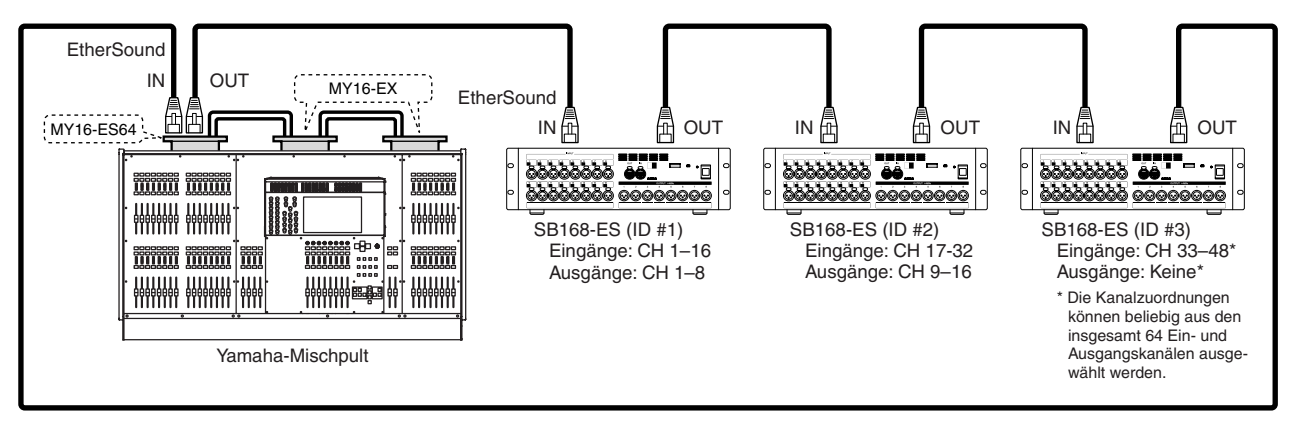

#### **Eigenschaften der Ringverbindung**

- Die EtherSound-Spezifikationen beschränken die Gesamtanzahl der Ein- und Ausgänge in dieser Art von Netzwerk auf 64.
- Die Anwendung AVS-ESMonitor kann nicht während des Systembetriebs verwendet werden. Es ist ein EtherSound-Gerät mit einem dritten Port
- erforderlich, um einen Computer mit AVS-ESMonitor in die Ringverbindung zu integrieren. • Ein Problem an einem bestimmten Punkt im Netz beeinträchtigt nicht den Betrieb des gesamten Netzes.

HINWEIS • Bei Ringverbindungen ist es besonders wichtig sicherzustellen, dass alle EtherSound-Geräte die neueste Firmware verwenden (Seite [26](#page-5-4)).

## <span id="page-12-1"></span><span id="page-12-0"></span>**Über die Anwendung AVS-ESMonitor**

AVS-ESMonitor ist eine Software-Anwendung der Firma Auvitran, die eine Überwachung und Steuerung von EtherSound-Netzwerken ermöglicht. Sie kann verwendet werden, um Ein-/Ausgangszuordnungen vorzunehmen und die EtherSound-Parameter wie erforderlich einzustellen. Bitte laden Sie die Anwendung AVS-ESMonitor von der unten angegebenen Website herunter. Die Versionen 3.4.6 und neuer von AVS-ESMonitor unterstützen die SB168-ES.

#### http://www.auvitran.com/

Die Anfangseinstellung der SB168-ES lässt sich mit der Quick-Setup-Funktion in AVS-ESMonitor schnell und einfach vornehmen. Die Quick-Setup-Funktion bietet die folgende Möglichkeiten:

- Vornehmen der erforderlichen EtherSound-Einstellungen der SB168-ES und der MY16-ES64. EtherSound-Geräte außer der SB168-ES und der MY16-ES64 sind nicht betroffen, aber Patches (Zuweisungen/Verbindungen) zu anderen EtherSound-Geräten werden gelöscht.
- Unterstützung von bis zu vier SB168-ES-Einheiten, die an einer MY16-ES64 angeschlossen sind.
- Die Quick-Setup-Funktion kann nicht verwendet werden, wenn zwei oder mehr MY16-ES64-Karten mit dem Netzwerk verbunden sind. Um mehrere SB168-ES-Einheiten anzuschließen, fügen Sie je eine MY16-EX-Karte für jede zusätzliche SB168-ES-Einheit hinzu, die im Netzwerk angeschlossen wird (für die erste oder einzige SB168-ES-Einheit in einem Netz ist keine MY16-EX-Karte erforderlich).

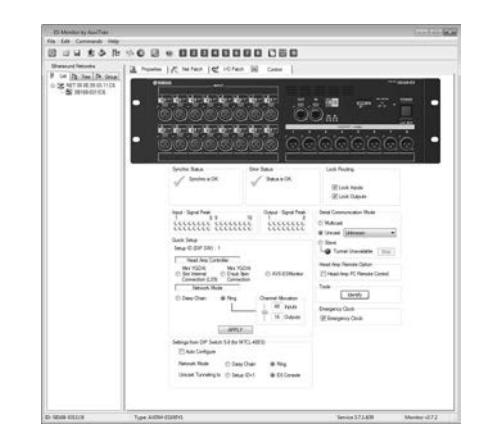

• Nachdem die Quick-Setup-Funktion ausgeführt wurde, muss der Quick-Setup-Vorgang nicht wiederholt werden, so lange die Netzwerkverbindungen nicht geändert werden. Wenn jedoch die Anzahl und/oder Reihenfolge der SB168-ES-Einheiten geändert wird, oder angeschlossene Geräte ausgetauscht werden (SB168-ES, MY16-ES64) muss der Quick-Setup-Vorgang erneut ausgeführt werden.

Die Quick-Setup-Funktion kann nicht verwendet werden, wenn EtherSound-Karten anderer Hersteller verwendet werden. In einem solchen Fall müssen die Anfangseinstellungen von Hand eingestellt werden: Lesen Sie "Einzelne Parametereinstellungen [\(Control-Seite\)](#page-15-0)" auf Seite [36](#page-15-0) für Einzelheiten. Wenn Sie die Verbindung zum M7CL-48ES aufbauen, kann die Auto Configure-Funktion die Routing-Einstellungen automatisch und ohne AVS-ESMonitor einrichten. In diesem Fall ist die neueste Firmware der SB168-ES erforderlich.

## <span id="page-12-2"></span>**Anfangseinstellungen mit Hilfe der Quick-Setup-Funktion**

#### <span id="page-12-3"></span>**Vorbereitung**

- *1.* **Legen Sie die Quelle für die Parametersteuerung der Eingangsverstärker fest:**
	- **A. MY16-ES64 Slot Internal Connection (LS9)** Verwenden Sie diese Option für Digitalmischpulte wie LS9, die keinen 9-poligen D-Sub-Anschluss namens "HA REMOTE" besitzen.
	- **B. MY16-ES64 D-sub 9-pin Connection** Verwenden Sie diese Option für Digitalmischpulte wie M7CL oder Digital Mixing Engines wie die DME64N oder DME24N, die einen 9-poligen D-Sub-Anschluss namens "HA REMOTE" besitzen. **C. AVS-ESMonitor**
	- HINWEIS Lesen Sie nach auf Seite 169, um festzulegen, ob Ihr Digitalmischpult zur Steuerung der SB168-ES verwendet werden kann.
- *2.* **Schalten Sie alle Geräte aus (OFF).**
- *3.* **Stellen Sie die Schalter auf den Platinen der Karten MY16-ES64 und MY16-EX ein.**

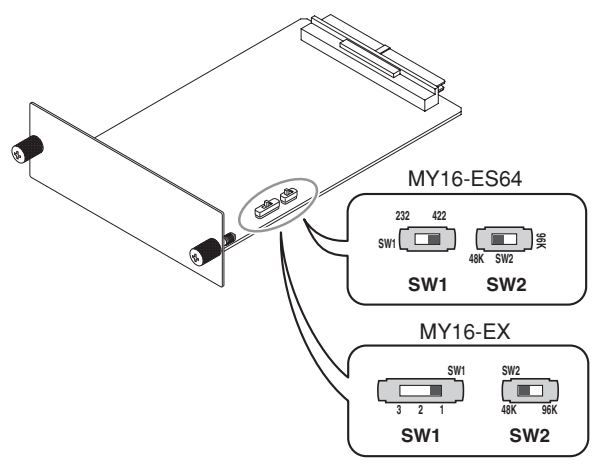

- Wenn Sie in Schritt 1 die Option B gewählt hatten, stellen Sie den Schalter SW1 auf der MY16-ES64 auf [422].
- Stellen Sie den Schalter SW2 an der MY16-ES64 auf [48K].
- Wenn eine oder mehrere MY16-EX-Karten verwendet werden sollen, stellt SW1 an der MY16-EX die ID-Nummer ein. ID-Nummern sollten aufeinander folgend eingestellt werden, in der Reihenfolge, in der die Karten an der MY16-ES64 angeschlossen werden.
- Stellen Sie die Schalter SW2 aller MY16-EX-Karten auf [48K].
- *4.* **Installieren Sie die Karten MY16-ES64 und die MY16-EX in den Steckplätzen des Digitalmischpults, und schließen Sie dann die erforderlichen Ethernetkabel an.**
	- Für Näheres zur Installation und Anschluss der HINWEIS Karten lesen Sie die Anleitungen der jeweiligen Produkte.
		- Wenn Sie eine MY16-ES64-Karte in einem LS9-32-Pult installieren, setzen Sie die Karte in SLOT 1 ein.
- <span id="page-13-0"></span>*5.* **Stellen Sie die ID jeder SB168-ES-Einheit über die DIP-Schalter (1–4) in der Anschlussreihenfolge ein, und achten Sie darauf, keine ID doppelt zu vergeben.**

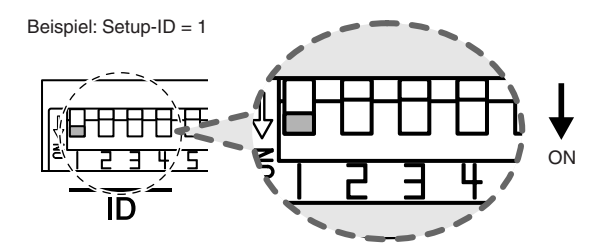

Der DIP-Schalter der entsprechenden ID-Nummer sollte auf seiner "unten"-Stellung stehen (ON). Alle anderen Schalter sollten in der Stellung "oben" verbleiben.

- *6.* **Stellen Sie die erforderlichen Daisy-Chain-Verbindungen zwischen der MY16-ES64-Karte und den SB168-ES-Einheiten her.**
	- HINWEIS Bei Aufbau eines Ringnetzes sollten die Anfangseinstellungen vorgenommen werden, während das System zunächst als Daisy-Chain angeschlossen ist. Schließen Sie die Ringverbindung erst, nachdem Sie die Anfangseinstellungen vorgenommen haben.
- *7.* **Schließen Sie den Computer an der EtherSound-Buchse [IN] der MY16-ES64 an.**
- <span id="page-13-1"></span>*8.* **Wenn Sie in Schritt 1 die Option B gewählt hatten, verbinden Sie die Buchse [REMOTE] des Digitalmischpults mit dem Anschluss [HA REMOTE] der MY16-ES64-Karte über ein gekreuztes, 9-poliges D-Sub-Kabel.**
- *9.* **Schalten Sie alle Geräte ein (ON).**
- *10.* **Wählen Sie den Wordclock-Master am Digitalmischpult. Bei einem Daisy-Chain-Netz wählen Sie entweder [INT48K] oder [INT44.1K] aus, und bei einem Ringnetz wählen Sie den Kanal [1/2] für den Steckplatz (Slot), in dem die MY16-ES64- Karte installiert ist.**
- <span id="page-13-2"></span>*11.* **Wenn Sie in Schritt 1 die Option A gewählt hatten und ein LS9-32-Pult verwenden, wählen Sie beim Parameter COMM PORT im Display EXTERNAL HA den Eintrag [SLOT 1] aus.**

#### **Aufbauverfahren**

*1.* **Starten Sie die Anwendung AVS-ESMonitor im Online-Modus.**

HINWEIS • Wenn die Anwendung AVSMonitor im Offline-Modus gestartet wurde, kann sie mit einem Klick auf [Switch offline mode] im Menü [Command] in den Online-Modus geschaltet werden.

- *2.* **Klicken Sie auf [Reset networks] im [Command]- Menü.**
- *3.* **Wählen Sie in den Baumdiagrammen eine der SB168-ES-Einheiten im Netzwerk aus.**
- *4.* **Öffnen Sie den Reiter Control.**

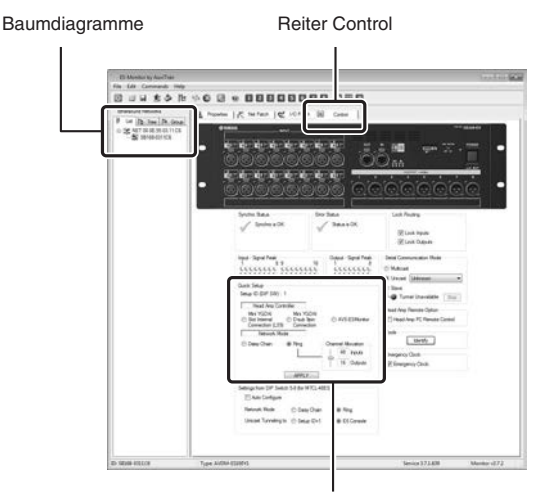

Quick Setup (Schnelleinrichtung)

*5.* **Wählen Sie die im vorigen Abschnitt ausgewählte Steuerquelle im Feld Head Amp Controller im Quick Setup aus.**

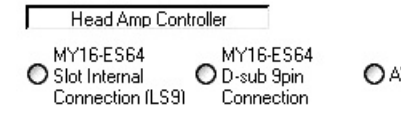

O AVS-ESMonitor

*6.* **Wählen Sie den EtherSound-Netzwerkverbindungstyp im Feld Network Mode aus.**

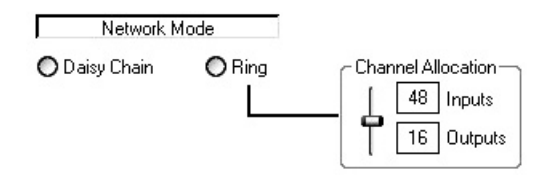

*7.* **Wenn ein Ringnetz verwendet wird, verwenden Sie den Schieberegler Channel Allocation, um eine Ein-/Ausgangskanal-Kombination einzustellen. Die möglichen Kombinationen sind wie folgt:**

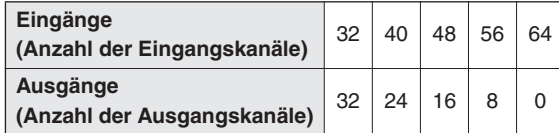

In Ringnetzen ist die Gesamtanzahl der Ein- und Ausgangskanäle auf 64 beschränkt. Wenn das Netzwerk nur ein oder zwei SB168-ES-Einheiten enthält, können Sie Konfigurationen zwischen 32 Eingänge/32 Ausgänge bis zu 48 Eingänge/16 Ausgänge auswählen, ohne diese Einschränkung zu überschreiten. Wenn drei oder vier SB168-ES-Einheiten verbunden sind, müssen Sie entscheiden, ob die Priorität bei den Eingängen oder bei den Ausgängen liegen soll. Sie können zum Beispiel 64 Eingänge/0 Ausgänge einstellen, wenn Sie alle verfügbaren Eingangskanäle nutzen möchten, oder 32 Eingänge/32 Ausgänge, wenn Sie alle verfügbaren Ausgangskanäle nutzen möchten.

- *8.* **Klicken Sie auf die Schaltfläche [APPLY] (Anwenden), und klicken Sie dann im erscheinenden Dialogfenster auf die Schaltfläche [OK].**
- *9.* **Wenn der Quick-Setup-Vorgang erfolgreich abgeschlossen wurde, erscheint die Meldung "Quick Setup is done successfully".**

Die Quick-Setup-Felder kehren zu ihrem Anfangszustand zurück, wenn der Quick-Setup-Vorgang beendet ist.

*10.* **Wenn Sie ein Ringnetz einrichten, trennen Sie den Computer von der EtherSound-Buchse [IN] der MY16-ES64-Karte, und verbinden Sie die Ether-Sound-Buchse [OUT] an der letzten SB168-ES-Einheit der Kette mit der EtherSound-Buchse [IN] der MY16-ES64-Karte, um den Ring zu schließen.**

Wenn vier SB168-ES-Einheiten als Daisy Chain miteinander verbunden sind, werden deren Eingangskanäle den Eingangskanälen 1–64 der MY16-ES64-Karte der Reihe nach ab der ersten SB168-ES-Einheit in der Kette (Setup-ID Nr. 1) wie folgt zugewiesen: 1–16, 17–32, 33–48, 49–64. Die Ausgangskanäle der MY16-ES64 werden gleichermaßen den SB168-ES-Ausgängen zugewiesen: 1–8, 9–16, 17–24, 25–32. In einem Ringnetz werden die Ein- und Ausgangskanäle der Reihe nach von der ersten bis zur letzten SB168-ES-Einheit innerhalb der maximal möglichen Grenzen von insgesamt 64 Kanälen zugewiesen, je nach der Anzahl der verwendeten SB168-ES-Einheiten und der Kanalzuordnungseinstellung (Channel Allocation).

- So lange die Netzwerkverbindungen nicht geändert HINWEISwerden, muss der Quick-Setup-Vorgang nicht wiederholt werden. Wenn jedoch die Anzahl und/oder Reihenfolge der SB168-ES-Einheiten geändert wird, oder angeschlossene Geräte ausgetauscht werden (SB168-ES, MY16-ES64) muss der Quick-Setup-Vorgang erneut ausgeführt werden.
	- Wenn andere Arten von EtherSound-Geräten angeschlossen werden, oder wenn die Kanalzuordnungen geändert werden sollen, müssen die entsprechenden Parameter einzeln in der Anwendung AVS-ESMonitor angepasst werden. Lesen Sie Näheres unter "[Ein](#page-15-0)[zelne Parametereinstellungen \(Control-Seite\)"](#page-15-0) auf Seite [36](#page-15-0) und/oder in der Anleitung zu AVS-ESMonitor.
	- Stellen Sie die Eingangszuordnung des Digitalmischpults in aufsteigenden 8-Kanal-Gruppen für die Steckplatzeingänge ein (CH1–8, CH9–16 usw.). Dadurch wird die Auswahl von Eingangskanälen an den externen SB168-ES-Einheiten für die Eingangsverstärkersteuerung vereinfacht.
	- Wenn die Quick-Setup-Funktion ausgeführt wird, werden die Einstellungen im nichtflüchtigen Speicher von EtherSound-Geräten im Netzwerk gespeichert; alle bestehenden Daten werden dabei überschrieben. Da die bestehenden Daten überschrieben und also gelöscht werden, möchten Sie vielleicht wichtige Daten sichern, bevor Sie die Quick-Setup-Funktion über den Befehl [Save As] im Menü [File] ausführen.

## <span id="page-15-0"></span>**Einzelne Parametereinstellungen (Control-Seite)**

Wenn Sie Verbindungen zu Geräten aufbauen, die von der Quick-Setup-Funktion nicht unterstützt werden, oder wenn Sie bestimmte EtherSound-Einstellungen ändern möchten, bieten die Parameter auf der Control-Seite von AVS-ESMonitor den Zugang zu Steuereinstellungen der Eingangsverstärker, während diejenigen auf den Seiten Net Patch und I/O Patch Zugriff auf die Einstellungen der Ein- und Ausgangskanäle bieten. Für Näheres über die Seiten Net Patch und I/O Patch beachten Sie bitte die Anleitung zu AVS-ESMonitor.

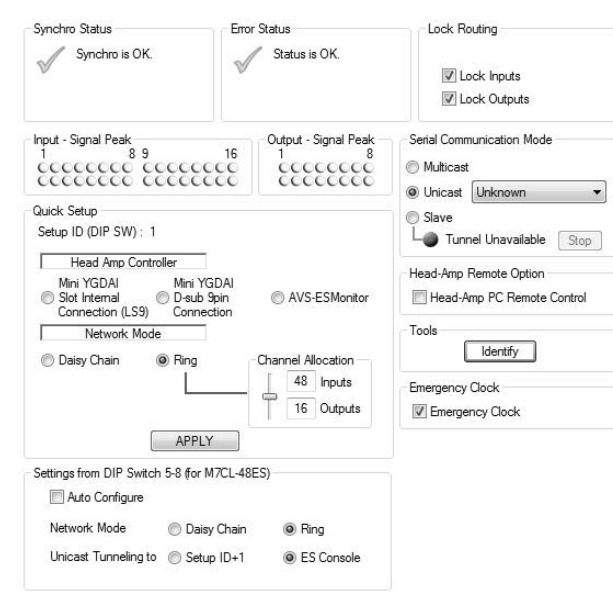

#### **Synchro Status**

Zeigt den aktuellen Status der EtherSound-Netzwerksynchronisation.

#### **Error Status**

Zeigt die Fehlermeldungen für die SB168-ES an. Die Anzeigen an der SB168-ES zeigen durch die Art und Weise, wie sie leuchten oder blinken, den Fehlertyp an, während bestimmte Fehlermeldungen hier angezeigt werden.

#### **Lock Routing**

Dieser Parameter ermöglicht eine vorübergehende Sperre der Patches auf der Seite I/O Patch, wodurch die Auswirkungen möglicher Bedienungsfehler minimiert werden. "Lock Inputs" sperrt die Patches IN > ES, während "Lock Outputs" die Patches OUT < ES sperrt.

#### **Input Signal Peak/Output Signal Peak**

Dies sind Signal- und Peakanzeigen für die Ein-/Ausgangskanäle. Die obere Reihe sind die PEAK-Anzeigen, die rot leuchten, die untere Reihe sind die SIGNAL-Anzeigen, die grün leuchten.

#### <span id="page-15-2"></span>**Serial Communication Mode**

Wählen Sie [Unicast], wenn Sie die Eingangsverstärker von einem kompatiblen Digitalmischpult aus steuern möchten, und wählen Sie die MY16-ES64-Karte als Kommunikationsziel aus. Außerdem müssen Sie für die MY16-ES64 den Serial Communication Mode wählen.

Wählen Sie [Slave], wenn Sie die Eingangsverstärker direkt aus der Anwendung AVS-ESMonitor steuern möchten. Die Einstellung [Multicast] dient der zukünftigen Erweiterung und steht momentan nicht zur Verfügung.

#### **Head Amp Remote Option**

Wenn Sie die Eingangsverstärker über die Anwendung AVS-ESMonitor steuern, wird, wenn nach Auswahl von [Slave] im Bereich Serial Communication Mode das Kontrollkästchen [Head Amp PC Remote Control] markiert wird, dem Interface eine Seite namens Head Amp hinzugefügt, die Zugang zu den Steuerparametern der Eingangsverstärker bietet.

#### <span id="page-15-1"></span>**Tools**

Wenn die Schaltfläche [Identify] angeklickt wird, blinken die IN/OUT-Anzeigen [TX]/[RX] an der SB168-ES; diese blinken so lange, bis die Schaltfläche ein zweites Mal angeklickt wird.

#### **Emergency Clock**

Wenn das EtherSound-Netzwerk in einer Ringkonfiguration verwendet wird, schalten Sie dieses Kontrollkästchen ein (ON), um Unterbrechungen des Audiosignals bei Unterbrechung der Ringverbindung zu vermeiden. Wenn Emergency Clock ausgeschaltet ist (OFF), wird das Audiosignal unterbrochen. In Daisy Chain-Konfigurationen und wenn die SB168-ES die primäre Master-Einheit ist, schalten Sie dieses Kontrollkästchen aus (OFF), um die interne Wordclock der SB168- ES zu nutzen, oder ein (ON), um die Wordclock des Ether-Sound-Moduls zu nutzen. Wenn die SB168-ES nicht die primäre Master-Einheit ist, hat das Emergency Clock-Kontrollkästchen keine Auswirkungen.

HINWEIS • Siehe Seite [33](#page-12-2) für Informationen über die Quick-Setup-Funktion.

#### **Settings from DIP Switch 5–8 (for M7CL-48ES)**

Dies sind die Einstellungen, die für die Verbindung zur M7CL-48ES mittels der Auto Configure-Funktion zu verwenden sind. Die angezeigten Einstellungen bei "Network Mode" und "Unicast Tunneling to" sind diejenigen, die durch Ablesen des Status der DIP-Schalter 5–8 nach dem Einschalten ermittelt wurden.

Wenn Sie die EtherSound-Einstellungen (einschließlich "Network Mode" und "Unicast Tunneling to") in AVS-ESMonitor vorübergehend ändern möchten, schalten Sie das Auto Configure-Kontrollkästchen aus (OFF).

## <span id="page-16-0"></span>**Setup-Fehlermeldungen**

Wenn während der Ausführung der Quick-Setup-Funktion eine der unten aufgelisteten Fehlermeldungen erscheint, lösen Sie das Problem wie gefordert und führen Sie dann Quick Setup erneut aus.

Wenn Sie eine Setup-ID-Einstellung ändern, achten Sie darauf, das Gerät auszuschalten OFF), dann die DIP-Schalterstellungen wie gefordert zu ändern und erst dann das Gerät wieder einzuschalten (ON).

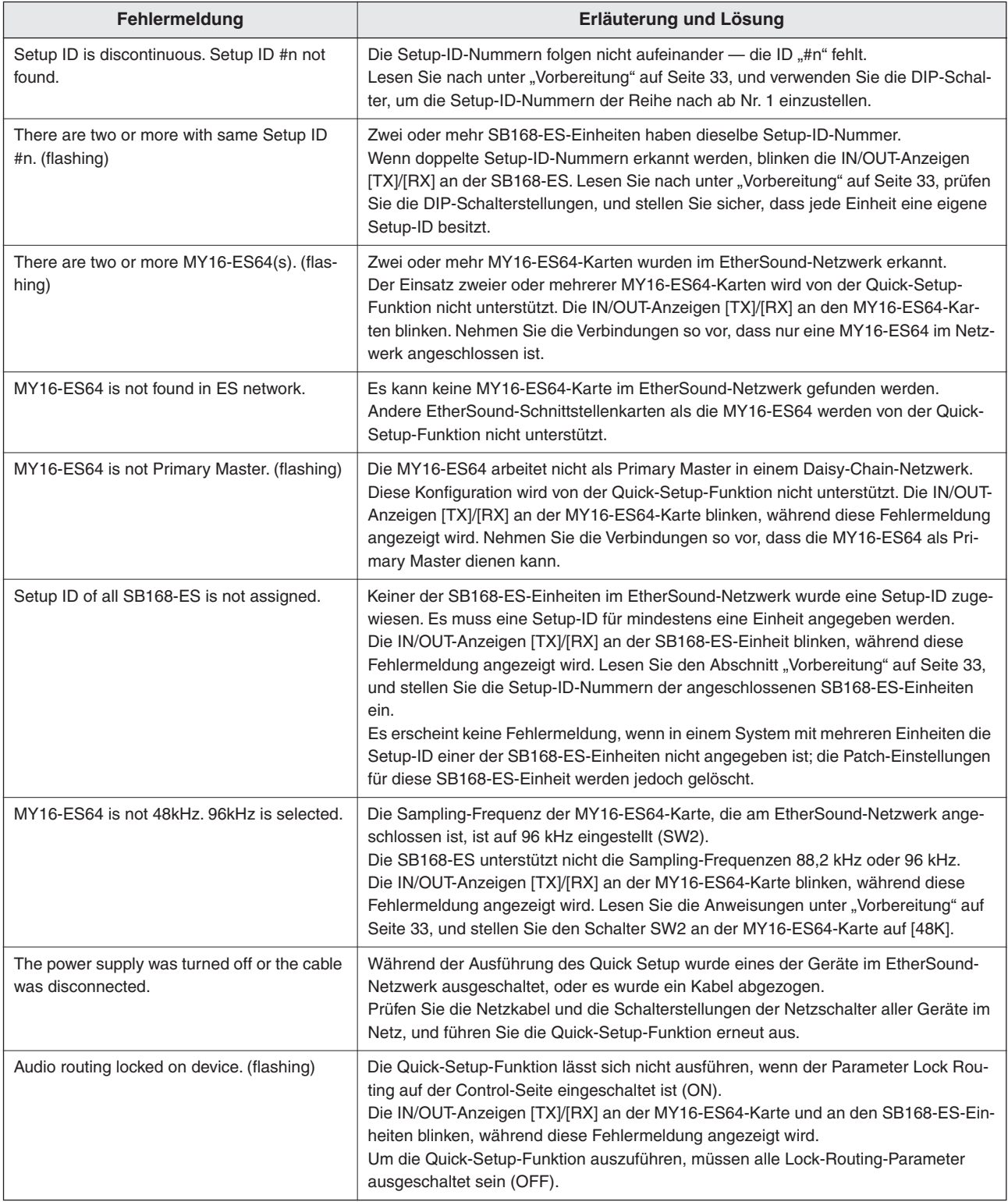

<span id="page-17-0"></span>**Die Eingangsverstärker der SB168-ES können von Host-Geräten wie einem kompatiblen Digitalmischpult, von einer Digital Mixing Engine (siehe Seite 169) oder von der Anwendung AVS-ESMonitor aus ferngesteuert werden.**

## <span id="page-17-1"></span>**Steuerung über ein Digitalmischpult**

Die Eingangsverstärker der SB168-ES können von einem kompatiblen Digitalmischpult aus gesteuert werden. Um die Eingangsverstärker von einem Digitalmischpult aus zu steuern, wählen Sie im Feld Quick Setup Head Amp Controller die Steuerung über eine MY16-ES64 aus.

Jede SB168-ES-Einheit wird im Display des Digitalmischpults durch zwei AD8HR-Einheiten repräsentiert (AD8HR Nr. 1, AD8HR Nr. 2, usw.), und die Parameter der SB168-ES lassen sich genau wie die AD8HR-Parameter steuern. Mittels des Szenenabrufs können außerdem alle Einstellungen der Eingangsverstärker gemeinsam abgerufen werden. Lesen Sie die Bedienungsanleitung Ihres Digitalmischpults für Näheres zur Bedienung der Eingangsverstärker.

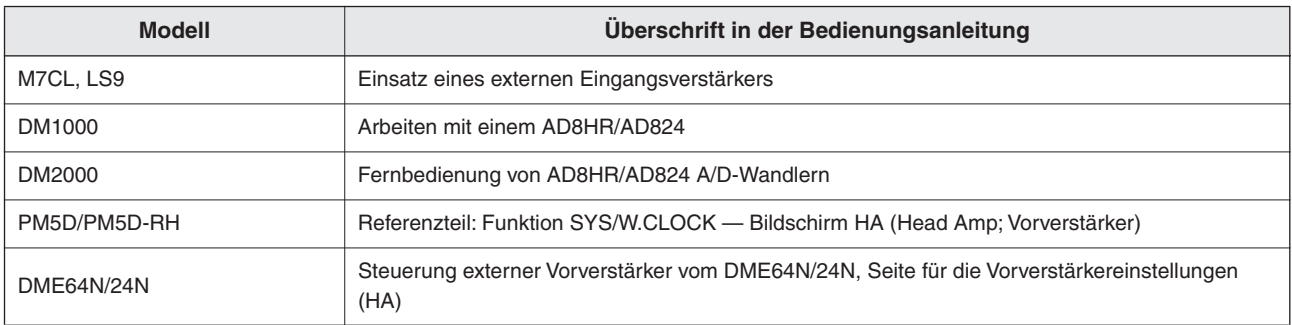

• Die SB168-ES-Fehlermeldungen werden nicht im Display des Digitalmischpults angezeigt, und Ether-HINWEIS Sound-Parameter können nicht vom Digitalmischpult aus eingestellt werden. Verwenden Sie für diese Zwecke die Software-Anwendung AVS-ESMonitor.

## <span id="page-17-2"></span>**Steuerung über die Anwendung AVS-ESMonitor**

Die Anwendung AVS-ESMonitor kann verwendet werden, um EtherSound-Parameter einzustellen und die Eingangsverstärker der SB168-ES zu steuern. Zur Steuerung der Eingangsverstärker von der Anwendung AVS-ESMonitor aus, wählen Sie entweder im Feld Quick Setup Head Amp Controller den Eintrag AVS-ESMonitor aus, oder führen Sie den folgend beschriebenen Einrichtungsvorgang aus, woraufhin dem Interface von AVS-ESMonitor eine Seite namens Head Amp hinzugefügt wird.

*1.* **Wählen Sie die zu steuernde SB168-ES-Einheit in den Baumdiagrammen.**

**HINWEIS •** Wenn mehrere SB168-ES-Einheiten gesteuert werden sollen, wiederholen Sie den folgend beschriebenen Vorgang für jede Einheit.

*2.* **Wählen Sie [Slave] im Bereich Serial Communication Mode.**

Prüfen Sie jede Control-Seite und stellen Sie sicher, dass kein anderes EtherSound-Gerät Daten an diese SB168-ES-Einheiten senden kann. Wenn die SB168-ES ausgewählt ist, schalten Sie vorübergehend in die [Slave]-Einstellung.

## *3.* **Markieren Sie das Kontrollkästchen [Head Amp PC Remote Control].**

Es erscheint ein Reiter namens Head Amp.

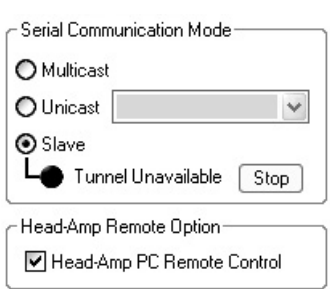

## *4.* **Klicken Sie auf den Reiter Head Amp.**

Es kann einige Sekunden dauern, bis der Kanalname im Feld Ch Selection erscheint.

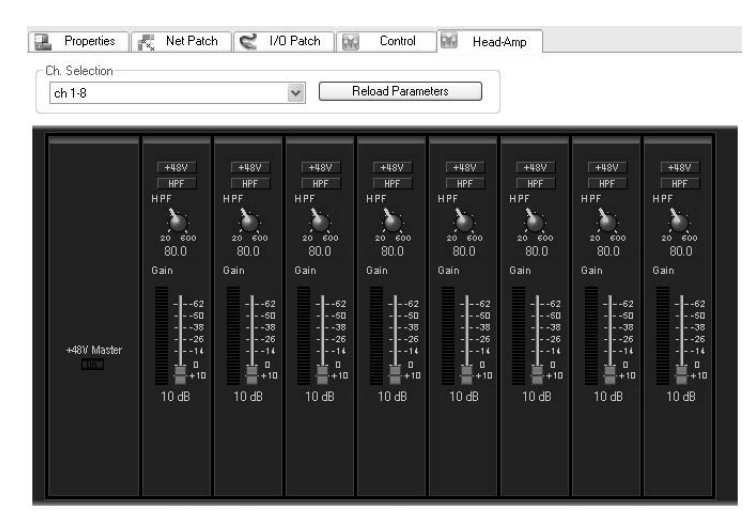

Die Parameter des Eingangsverstärkers können von diesem Display aus gesteuert werden. Die aktuellen Parametereinstellungen werden im Display angezeigt, wenn "ch 1-8" oder "ch 9-16" im Feld Ch Selection ausgewählt werden.

- HINWEIS Wenn Sie sich später entscheiden sollten, die Eingangsverstärker wieder von einem Digitalmischpult aus zu steuern, empfehlen wir Ihnen erneut den Einsatz der Quick-Setup-Funktion, wenngleich dasselbe Ergebnis erzielt werden kann, indem Sie die Markierung im Feld [Head Amp PC Remote Control] entfernen und den Serial Communication Mode auf [Unicast] einstellen (über eine MY16-ES64).
	- Die Anwendung AVS-ESMonitor lässt sich nicht verwenden, wenn ein Ringnetz in Betrieb ist. Um die Anwendung AVS-ESMonitor zur Steuerung der Eingangsverstärker zu verwenden, müssen Sie entweder auf eine Daisy-Chain-Konfiguration umschalten, oder dem System ein EtherSound-Gerät mit einem dritten Port hinzufügen.
	- Die Bedienungselemente der Eingangsverstärker auf dem Bildschirm können sowohl per Anklicken/ Ziehen als auch über das Scroll-Rad der Maus betätigt werden.

<span id="page-18-0"></span>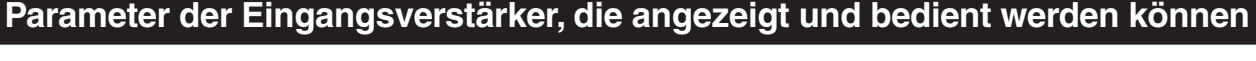

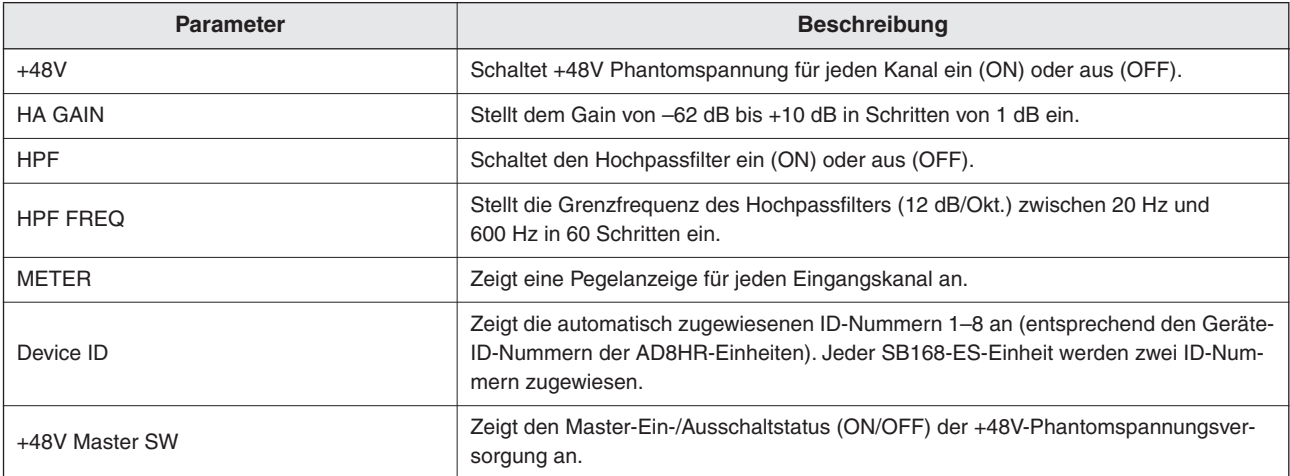

HINWEIS • Die Tonausgabe kann beim Einstellen des Gains kurz unterbrochen werden, das ist jedoch normal. Da der Gain intern in Schritten von 6 dB eingestellt wird, wird die Ausgabe kurzzeitig stummgeschaltet, um Geräusche zu verhindern.

• Die folgenden Parameter werden nicht unterstützt und lassen sich auch dann nicht bearbeiten, wenn sie im Display angezeigt werden:

Device Mode/Name, Word Clock Source, Gain trim, Panel Lock, LED Brightness

## <span id="page-19-1"></span><span id="page-19-0"></span>**Problembehebung**

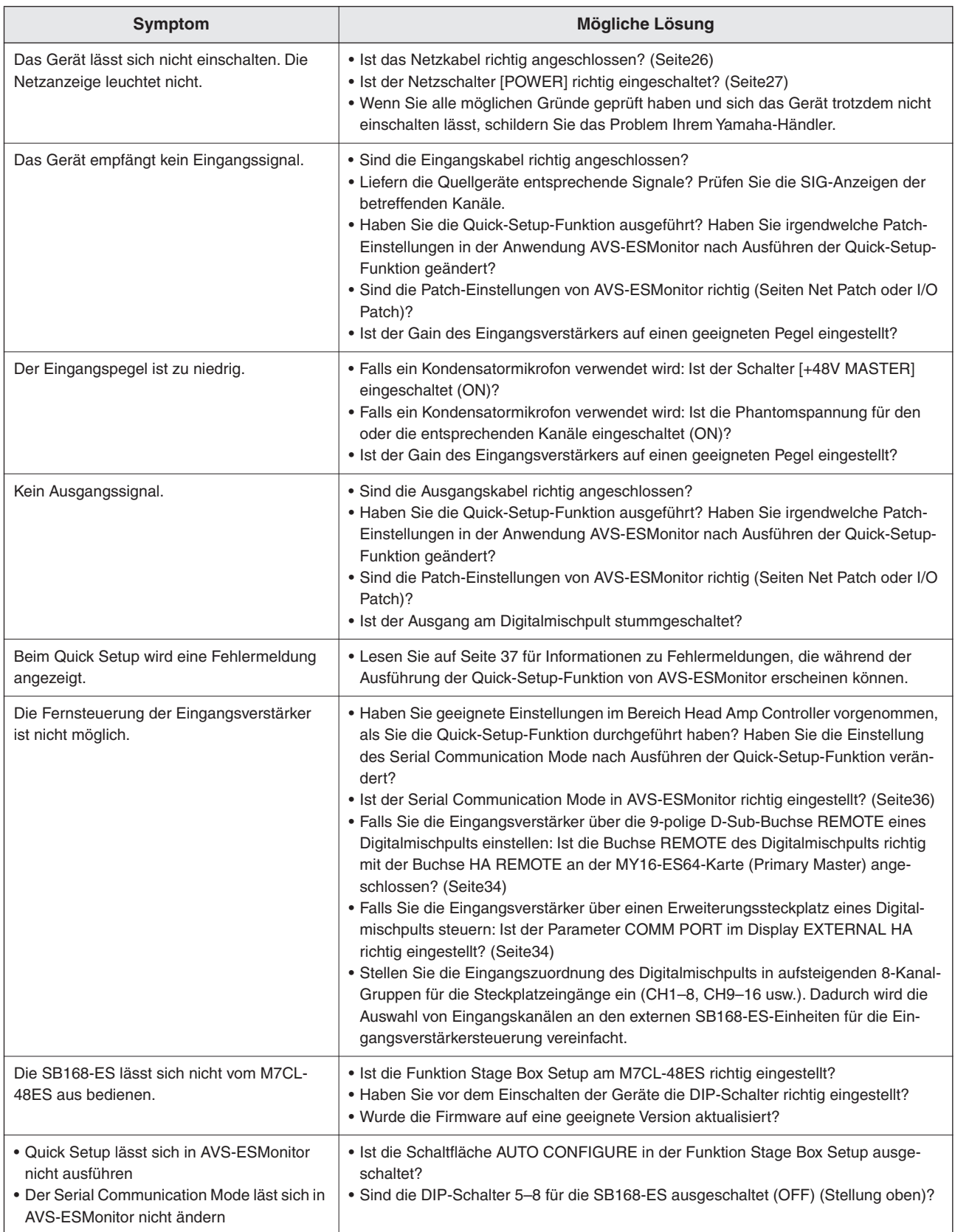

## <span id="page-20-0"></span>**Meldungen**

Fehler, Warnungen und bestimmte andere Informationen werden mit Hilfe der Anzeigen an der SB168-ES dargestellt. Zusätzlich erscheinen Meldungen im Feld Error Status von AVS-ESMonitor.

#### <span id="page-20-1"></span>**Fehlermeldungen**

Wenn ein Fehler auftritt, blinken die Anzeigen der Kanäle 1 bis 16 so lange, bis der Fehler behoben ist, und die IN/OUT-Anzeigen [TX]/[RX] leuchten und/oder blinken, wie in der folgenden Tabelle gezeigt. Falls eine Reparatur erforderlich ist, wenden Sie sich bitte an Ihren Yamaha-Händler.

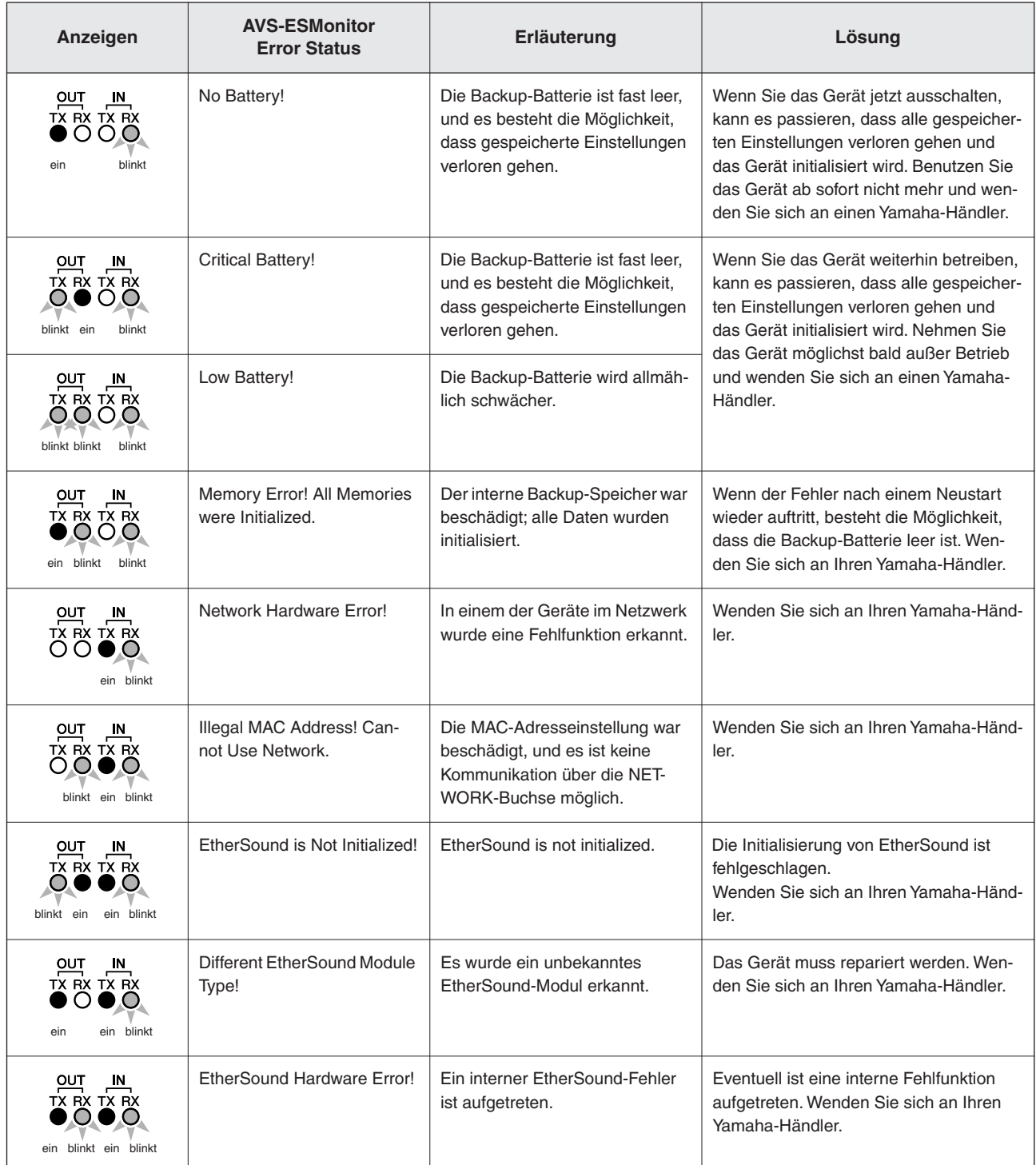

## **Warnmeldungen**

Die Anzeigen leuchten und/oder blinken wie gezeigt, bis die Ursache beseitigt ist.

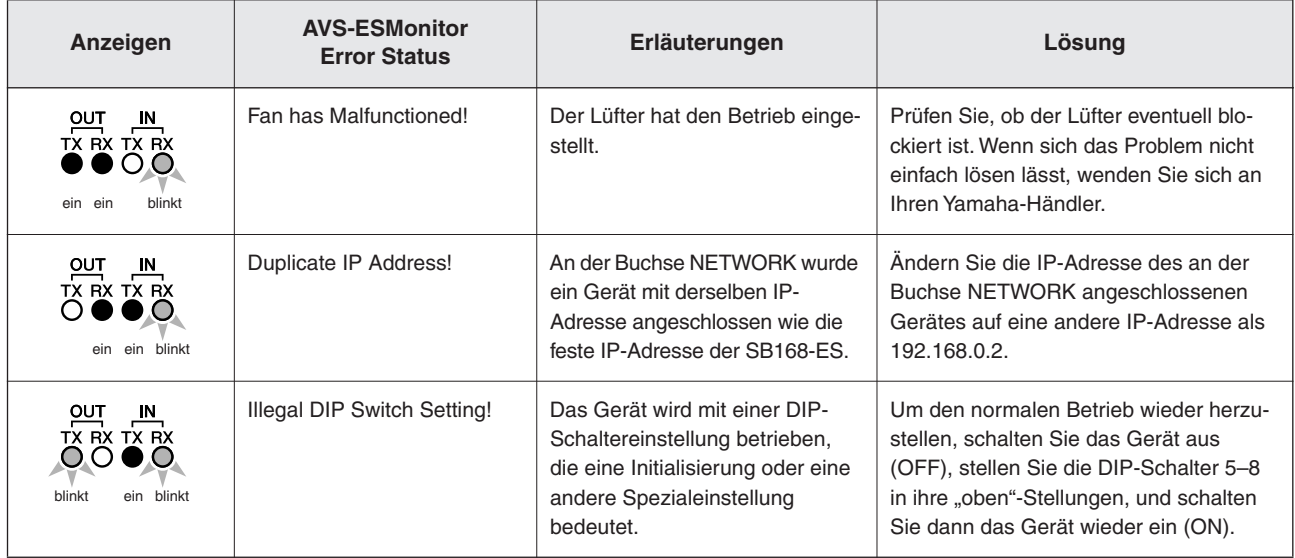

#### **Information**

Die Anzeigen blinken und/oder leuchten etwa 10 Sekunden lang.

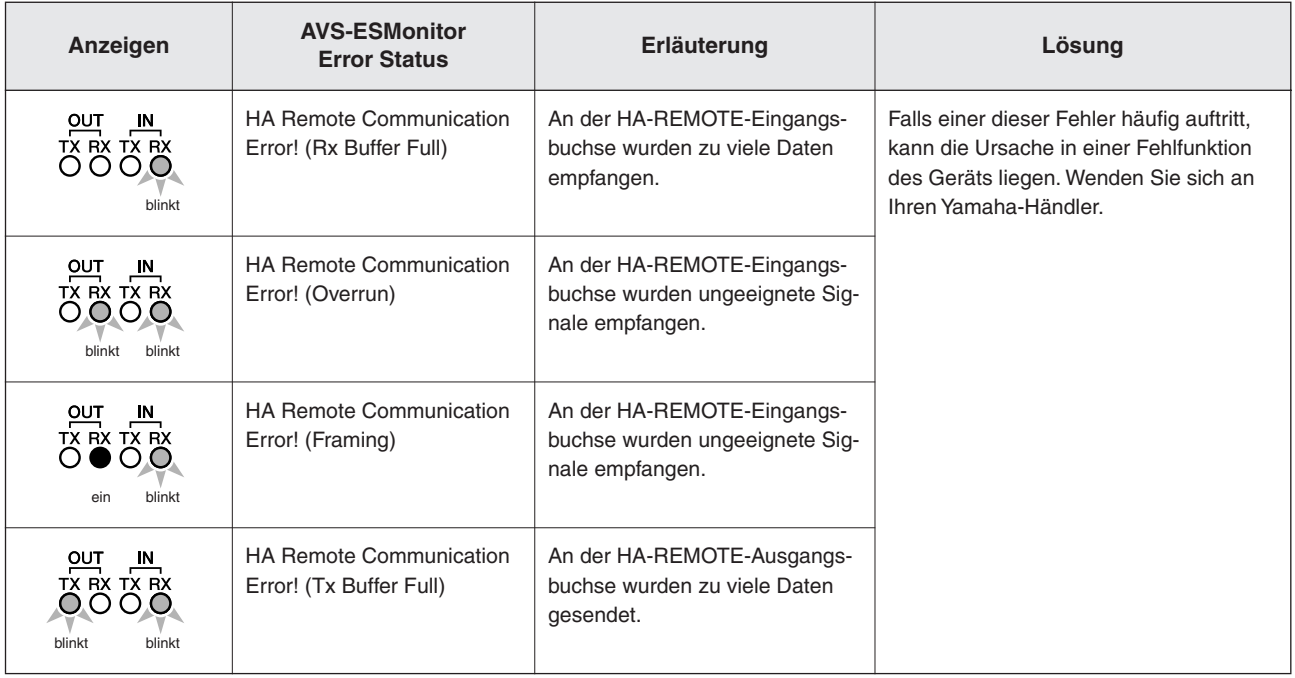

## **General Specification**

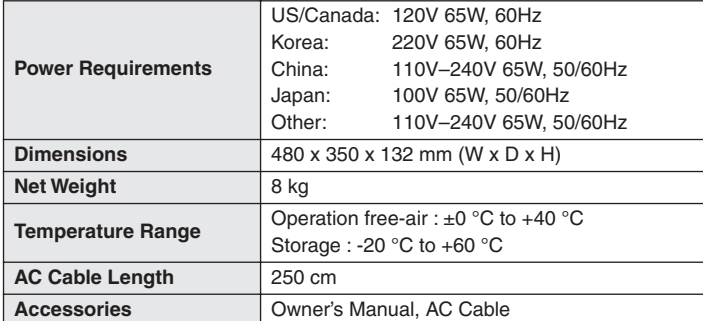

## **Input/Output Characteristics**

#### ● **Analog Input Characteristics**

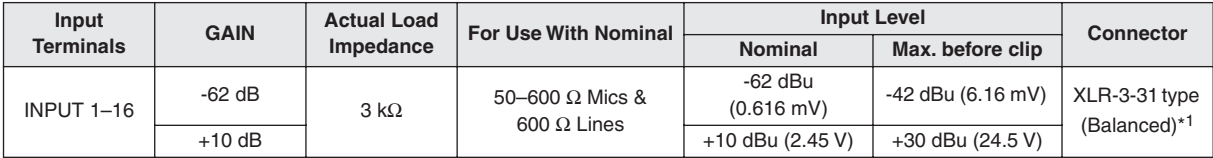

\*1. XLR-3-31 type connectors are balanced. (1=GND, 2=HOT, 3=COLD)

In these specifications, when dBu represents a specific voltage, 0 dBu is referenced to 0.775 Vrms.

\* AD converters are 24-bit linear, 128-times oversampling.

#### ● **Analog Output Characteristics**

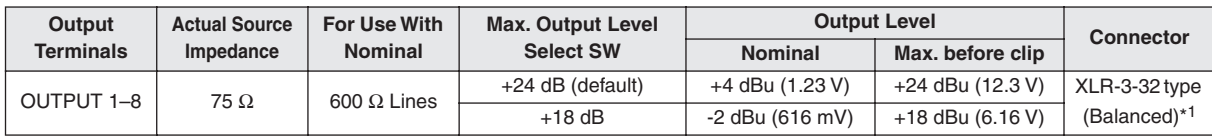

\*1. XLR-3-32 type connectors are balanced. (1=GND, 2=HOT, 3=COLD)

In these specifications, when dBu represents a specific voltage, 0 dBu is referenced to 0.775 Vrms.

\* DA converters are 24-bit, 128-times oversampling.

### ● **Digital Input/Output Characteristics**

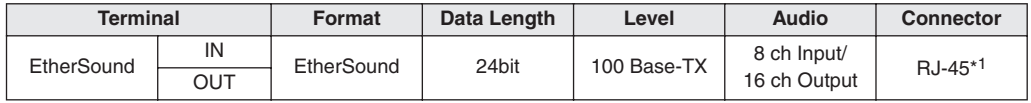

\*1. Use a RJ-45 connector compliant with Neutrik etherCON®

\* Use a CAT5e STP (Shielded Twisted Pair) cable compliant with EtherSound.

Use electrically conductive tape to securely connect the metal part of the connector with the shielded part of the cable in order to prevent electromagnetic interference.

An EtherSound certified cable is recommended. Maximum length available depends on each cable specification.

#### ● **Control I/O Characteristics**

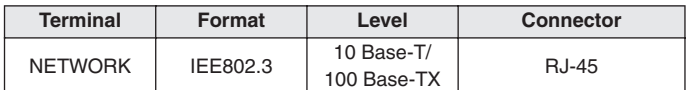

\* A CAT5e STP (Shielded Twisted Pair) cable is recommended. Maximum length is 100 m.

## **Electrical Characteristics**

Output impedance of single generator: 150Ω Measured with another SB168-ES through EtherSound

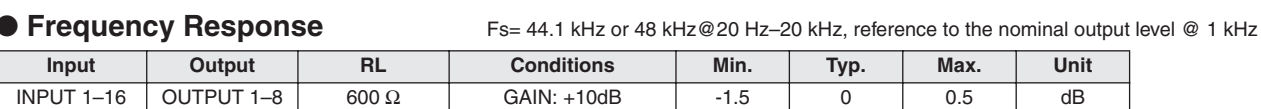

#### ● Gain Error **FS= 44.1 kHz, 48 kHz@ 1 kHz**

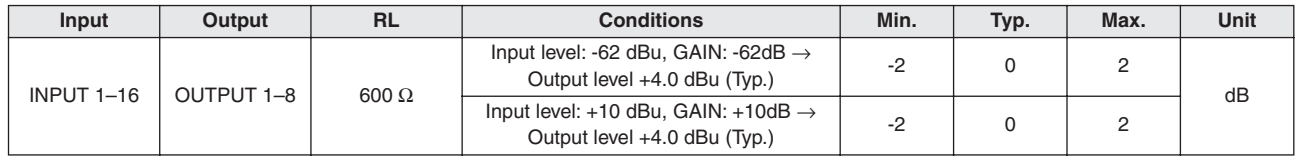

#### ● **Total Harmonic Distortion** FS= 44.1 kHz or 48 kHz

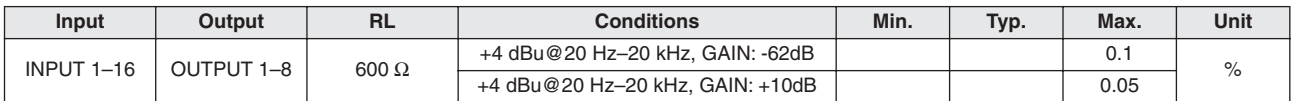

\* Total Harmonic Distortion is measured with a 18 dB/octave filter @80 kHz.

#### ● Hum & Noise **FS= 44.1 kHz or 48 kHz, EIN= Equivalent Input Noise**

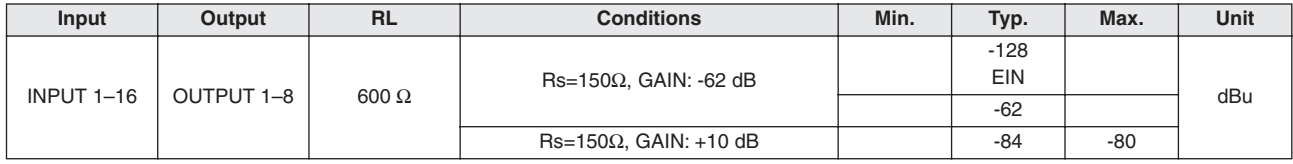

\* Hum & Noise are measured with a 6 dB/octave filter @12.7 kHz; equivalent to a 20 kHz filter with infinite dB/octave attenuation.

#### ● **Dynamic Range** FS= 44.1 kHz or 48 kHz

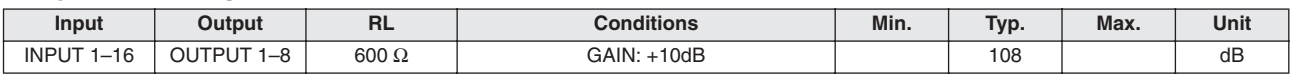

\* Dynamic Range is measured with a 6 dB/octave filter @12.7 kHz; equivalent to a 20 kHz filter with infinite dB/octave attenuation.

#### ● **Crosstalk @ 1 kHz** FS= 44.1 kHz or 48 kHz

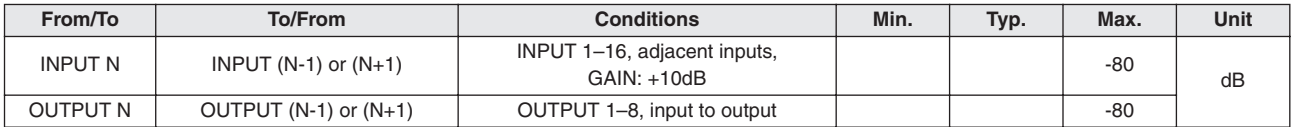

#### ● **Phantom Voltage**

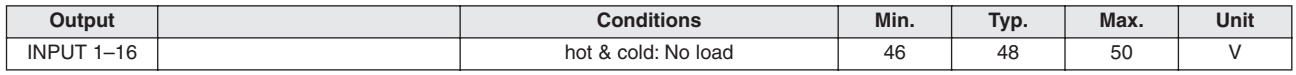

#### ● **Sampling Frequency**

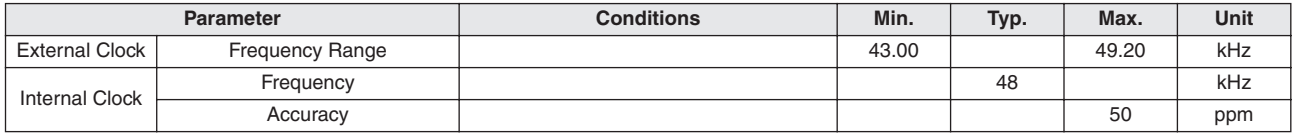

## **Dimensions**

\* Refer to the Yamaha Pro Audio global website for the most recent information on compatible host controllers. <http://www.yamahaproaudio.com/>

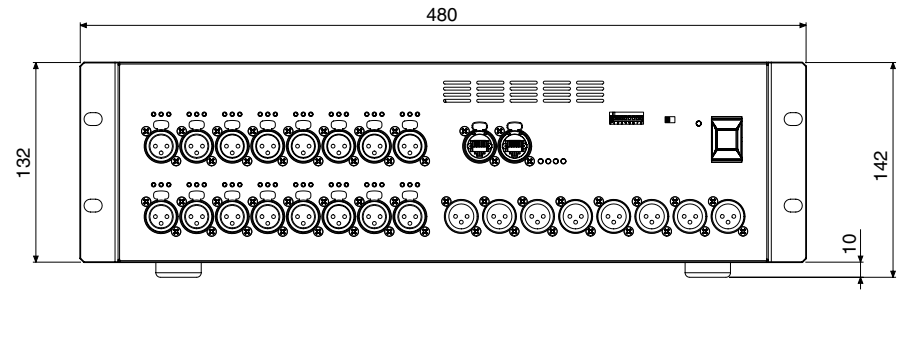

Unit: mm

359.7

 $\bigoplus$ 

5.7

## **Compatible Host List**

350

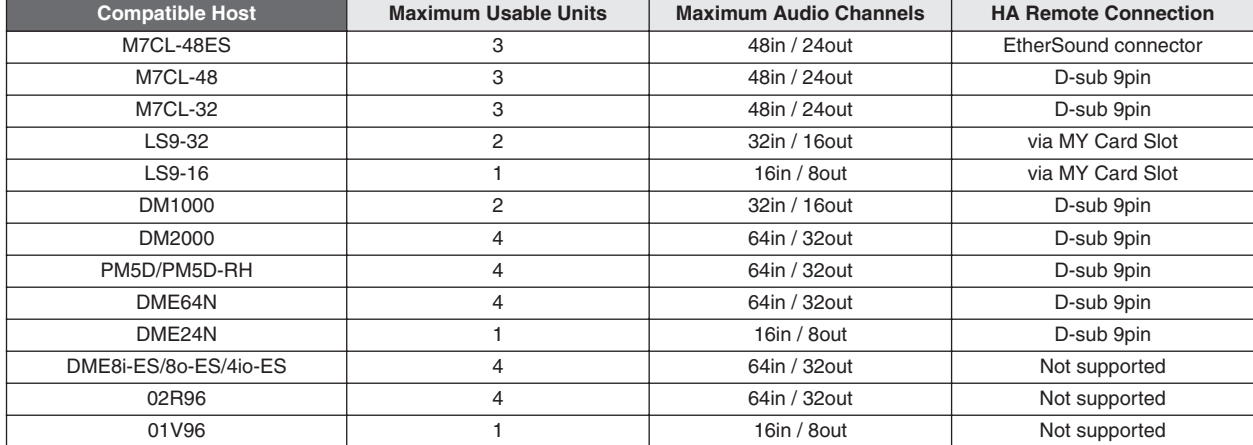

**MEMO**

**MEMO**

#### **Information for Users on Collection and Disposal of Old Equipment**

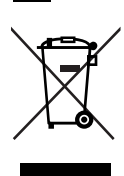

**EN**

This symbol on the products, packaging, and/or accompanying documents means that used electrical and electronic products should not be mixed with general household waste.

For proper treatment, recovery and recycling of old products, please take them to applicable collection points, in accordance with your national legislation and the Directives 2002/96/EC.

By disposing of these products correctly, you will help to save valuable resources and prevent any potential negative effects on human health and the environment which could otherwise arise from inappropriate waste handling.

For more information about collection and recycling of old products, please contact your local municipality, your waste disposal service or the point of sale where you purchased the items.

#### **[For business users in the European Union]**

If you wish to discard electrical and electronic equipment, please contact your dealer or supplier for further information.

#### **[Information on Disposal in other Countries outside the European Union]**

This symbol is only valid in the European Union. If you wish to discard these items, please contact your local authorities or dealer and ask for the correct method of disposal.

#### **Verbraucherinformation zur Sammlung und Entsorgung alter Elektrogeräte**

**DE**

Befindet sich dieses Symbol auf den Produkten, der Verpackung und/oder beiliegenden Unterlagen, so sollten benutzte elektrische Geräte nicht mit dem normalen Haushaltsabfall entsorgt werden. In Übereinstimmung mit Ihren nationalen Bestimmungen und den Richtlinien 2002/96/EC, bringen Sie alte Geräte bitte zur fachgerechten Entsorgung, Wiederaufbereitung und Wiederverwendung zu den entsprechenden Sammelstellen.

Durch die fachgerechte Entsorgung der Elektrogeräte helfen Sie, wertvolle Ressourcen zu schützen und verhindern mögliche negative Auswirkungen auf die menschliche Gesundheit und die Umwelt, die andernfalls durch unsachgerechte Müllentsorgung auftreten könnten.

Für weitere Informationen zum Sammeln und Wiederaufbereiten alter Elektrogeräte, kontaktieren Sie bitte Ihre örtliche Stadt- oder Gemeindeverwaltung, Ihren Abfallentsorgungsdienst oder die Verkaufsstelle der Artikel.

#### **[Information für geschäftliche Anwender in der Europäischen Union]**

Wenn Sie Elektrogeräte ausrangieren möchten, kontaktieren Sie bitte Ihren Händler oder Zulieferer für weitere Informationen.

#### **[Entsorgungsinformation für Länder außerhalb der Europäischen Union]**

Dieses Symbol gilt nur innerhalb der Europäischen Union. Wenn Sie solche Artikel ausrangieren möchten, kontaktieren Sie bitte Ihre örtlichen Behörden oder Ihren Händler und fragen Sie nach der sachgerechten Entsorgungsmethode.

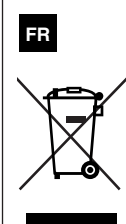

#### **Information concernant la Collecte et le Traitement des déchets d'équipements électriques et électroniques**

Le symbole sur les produits, l'emballage et/ou les documents joints signifie que les produits électriques ou électroniques usagés ne doivent pas être mélangés avec les déchets domestiques habituels.

Pour un traitement, une récupération et un recyclage appropriés des déchets d'équipements électriques et électroniques, veuillez les déposer aux points de collecte prévus à cet effet, conformément à la réglementation nationale et aux Directives 2002/96/EC.

En vous débarrassant correctement des déchets d'équipements électriques et électroniques, vous contribuerez à la sauvegarde de précieuses ressources et à la prévention de potentiels effets négatifs sur la santé humaine qui pourraient advenir lors d'un traitement inapproprié des déchets.

Pour plus d'informations à propos de la collecte et du recyclage des déchets d'équipements électriques et électroniques, veuillez contacter votre municipalité, votre service de traitement des déchets ou le point de vente où vous avez acheté les produits.

#### **[Pour les professionnels dans l'Union Européenne]**

Si vous souhaitez vous débarrasser des déchets d'équipements électriques et électroniques veuillez contacter votre vendeur ou fournisseur pour plus d'informations.

#### **[Information sur le traitement dans d'autres pays en dehors de l'Union Européenne]**

Ce symbole est seulement valables dans l'Union Européenne. Si vous souhaitez vous débarrasser de déchets d'équipements électriques et électroniques, veuillez contacter les autorités locales ou votre fournisseur et demander la méthode de traitement appropriée.

#### **Información para Usuarios sobre Recolección y Disposición de Equipamiento Viejo**

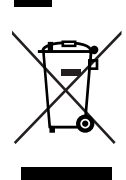

**ES**

Este símbolo en los productos, embalaje, y/o documentación que se acompañe significa que los productos electrónicos y eléctricos usados no deben ser mezclados con desechos hogareños corrientes.

Para el tratamiento, recuperación y reciclado apropiado de los productos viejos, por favor llévelos a puntos de recolección aplicables, de acuerdo a su legislación nacional y las directivas 2002/96/EC.

Al disponer de estos productos correctamente, ayudará a ahorrar recursos valiosos y a prevenir cualquier potencial efecto negativo sobre la salud humana y el medio ambiente, el cual podría surgir de un inapropiado manejo de los desechos.

Para mayor información sobre recolección y reciclado de productos viejos, por favor contacte a su municipio local, su servicio de gestión de residuos o el punto de venta en el cual usted adquirió los artículos.

#### **[Para usuarios de negocios en la Unión Europea]**

Si usted desea deshacerse de equipamiento eléctrico y electrónico, por favor contacte a su vendedor o proveedor para mayor información.

#### **[Información sobre la Disposición en otros países fuera de la Unión Europea]**

Este símbolo sólo es válidos en la Unión Europea. Si desea deshacerse de estos artículos, por favor contacte a sus autoridades locales y pregunte por el método correcto de disposición.

# **IT**

#### **Informazioni per gli utenti sulla raccolta e lo smaltimento di vecchia attrezzatura**

Questo simbolo sui prodotti, sull'imballaggio, e/o sui documenti che li accompagnano significa che i prodotti elettriche e elettroniche non dovrebbero essere mischiati con i rifiuti domestici generici.

Per il trattamento, recupero e riciclaggio appropriati di vecchi prodotti, li porti, prego, ai punti di raccolta appropriati, in accordo con la Sua legislazione nazionale e le direttive 2002/96/CE.

Smaltendo correttamente questi prodotti, Lei aiuterà a salvare risorse preziose e a prevenire alcuni potenziali effetti negativi sulla salute umana e l'ambiente, che altrimenti potrebbero sorgere dal trattamento improprio dei rifiuti.

Per ulteriori informazioni sulla raccolta e il riciclaggio di vecchi prodotti, prego contatti la Sua amministrazione comunale locale, il Suo servizio di smaltimento dei rifiuti o il punto vendita dove Lei ha acquistato gli articoli.

#### **[Per utenti imprenditori dell'Unione europea]**

Se Lei desidera disfarsi di attrezzatura elettrica ed elettronica, prego contatti il Suo rivenditore o fornitore per ulteriori informazioni.

**[Informazioni sullo smaltimento negli altri Paesi al di fuori dell'Unione europea]**

Questo simbolo è validi solamente nell'Unione europea. Se Lei desidera disfarsi di questi articoli, prego contatti le Sue autorità locali o il rivenditore e richieda la corretta modalità di smaltimento.

# **FCC INFORMATION (U.S.A.)**

#### **1. IMPORTANT NOTICE: DO NOT MODIFY THIS UNIT!**

This product, when installed as indicated in the instructions contained in this manual, meets FCC requirements. Modifications not expressly approved by Yamaha may void your authority, granted by the FCC, to use the product.

- **2. IMPORTANT:** When connecting this product to accessories and/or another product use only high quality shielded cables. Cable/s supplied with this product MUST be used. Follow all installation instructions. Failure to follow instructions could void your FCC authorization to use this product in the USA.
- **3. NOTE:** This product has been tested and found to comply with the requirements listed in FCC Regulations, Part 15 for Class "B" digital devices. Compliance with these requirements provides a reasonable level of assurance that your use of this product in a residential environment will not result in harmful interference with other electronic devices. This equipment generates/uses radio frequencies and, if not installed and used according to the instructions found in the users manual, may cause interference harmful to the opera-

tion of other electronic devices. Compliance with FCC regulations does not guarantee that interference will not occur in all installations. If this product is found to be the source of interference, which can be determined by turning the unit "OFF" and "ON", please try to eliminate the problem by using one of the following measures:

Relocate either this product or the device that is being affected by the interference.

Utilize power outlets that are on different branch (circuit breaker or fuse) circuits or install AC line filter/s.

In the case of radio or TV interference, relocate/reorient the antenna. If the antenna lead-in is 300 ohm ribbon lead, change the lead-in to co-axial type cable.

If these corrective measures do not produce satisfactory results, please contact the local retailer authorized to distribute this type of product. If you can not locate the appropriate retailer, please contact Yamaha Corporation of America, Electronic Service Division, 6600 Orangethorpe Ave, Buena Park, CA90620

The above statements apply ONLY to those products distributed by Yamaha Corporation of America or its subsidiaries.

\* This applies only to products distributed by YAMAHA CORPORATION OF AMERICA. (class B)

#### **COMPLIANCE INFORMATION STATEMENT (DECLARATION OF CONFORMITY PROCEDURE)**

Responsible Party : Yamaha Corporation of America Address : 6600 Orangethorpe Ave., Buena Park, Calif. 90620 Telephone : 714-522-9011 Type of Equipment : STAGE BOX Model Name : SB168-ES

This device complies with Part 15 of the FCC Rules. Operation is subject to the following two conditions:

1) this device may not cause harmful interference, and

2) this device must accept any interference received including interference that may cause undesired operation.

See user manual instructions if interference to radio reception is suspected.

\* This applies only to products distributed by YAMAHA CORPORATION OF AMERICA.

(FCC DoC)

(3 wires)

#### **IMPORTANT NOTICE FOR THE UNITED KINGDOM Connecting the Plug and Cord**

**WARNING:** THIS APPARATUS MUST BE EARTHED IMPORTANT. The wires in this mains lead are coloured in accordance with the following code: GREEN-AND-YELLOW : EARTH NEUTRAL<br>LIVE **BROWN** As the colours of the wires in the mains lead of this apparatus may not correspond with the coloured markings identifying the terminals in your plug proceed as follows:

The wire which is coloured GREEN-and-YELLOW must be connected to the terminal in the plug which is marked by the letter E or by the safety earth symbol  $\bigoplus$  or colored GREEN or GREEN-and-YELLOW.

The wire which is coloured BLUE must be connected to the terminal which is marked with the letter N or coloured BLACK. The wire which is coloured BROWN must be connected to the terminal which is marked with the letter L or coloured RED.

• This applies only to products distributed by Yamaha Music U.K. Ltd.

This product contains a battery that contains perchlorate material.

Perchlorate Material—special handling may apply, See www.dtsc.ca.gov/hazardouswaste/perchlorate.

This applies only to products distributed by (Perchlorate) YAMAHA CORPORATION OF AMERICA

#### **ADVARSEL!**

Lithiumbatteri—Eksplosionsfare ved fejlagtig håndtering. Udskiftning må kun ske med batteri af samme fabrikat og type. Levér det brugte batteri tilbage til leverandoren.

#### **VARNING**

Explosionsfara vid felaktigt batteribyte. Använd samma batterityp eller en ekvivalent typ som rekommenderas av apparattillverkaren. Kassera använt batteri enligt fabrikantens instruktion.

#### **VAROITUS**

Paristo voi räjähtää, jos se on virheellisesti asennettu. Vaihda paristo ainoastaan laitevalmistajan suosittelemaan tyyppiin. Hävitä käytetty paristo valmistajan ohjeiden mukaisesti.

(lithium caution)

#### **NEDERLAND / THE NETHERLANDS**

- Dit apparaat bevat een lithium batterij voor geheugen backup.
- This apparatus contains a lithium battery for memory backup.
- Raadpleeg uw leverancier over de verwijdering van de batterij op het moment dat u het apparaat ann het einde van de levensduur of gelieve dan contact op te nemen met de vertegenwoordiging van Yamaha in uw land.
- For the removal of the battery at the moment of the disposal at the end of life please consult your retailer or Yamaha representative office in your country.
- Gooi de batterij niet weg, maar lever hem in als KCA.
- Do not throw away the battery. Instead, hand it in as small chemical waste.

For details of products, please contact your nearest Yamaha representative or the authorized distributor listed below.

Pour plus de détails sur les produits, veuillez-vous adresser à Yamaha ou au distributeur le plus proche de vous figurant dans la liste suivante.

Die Einzelheiten zu Produkten sind bei Ihrer unten aufgeführten Niederlassung und bei Yamaha Vertragshändlern in den jeweiligen Bestimmungsländern erhältlich.

Para detalles sobre productos, contacte su tienda Yamaha más cercana o el distribuidor autorizado que se lista debajo.

#### **NORTH AMERICA**

#### **CANADA**

Yamaha Canada Music Ltd. 135 Milner Avenue, Toronto, Ontario, M1S 3R1. Canada Tel: 416-298-1311

#### $$

**Yamaha Corporation of America** 6600 Orangethorpe Avenue, Buena Park, CA 90620,  $U.S.A$ 

#### Tel: 714-522-9011

**CENTRAL & SOUTH AMERICA MEXICO** 

Yamaha de México, S.A. de C.V. Av. Insurgentes Sur 1647 Piso 9, Col. San José Insurgentes, Delegación Benito Juárez, México, D.F., C.P. 03900 Tel: 55-5804-0600

#### **BRAZIL**

Yamaha Musical do Brasil Ltda. Rua Joaquim Floriano, 913 - 4º andar, Itaim Bibi,<br>CEP 04534-013 São Paulo, SP. BRAZIL Tel: 011-3704-1377

#### **ARGENTINA**

Yamaha Music Latin America, S.A., Sucursal Argentina<br>Olga Cossettini 1553, Piso 4 Norte,<br>Madero Este-C1107CEK Buenos Aires, Argentina<br>Tel: 011-4119-7000

**VENEZUELA** Yamaha Music Latin America, S.A., **Sucursal Venezuela** C.C. Manzanares Plaza P4 Ofic. 0401-Manzanares-Baruta Caracas Venezuela Tel: 58-212-943-1877

#### PANAMA AND OTHER LATIN **AMERICAN COUNTRIES**

**CARIBBEAN COUNTRIES** Yamaha Music Latin America, S.A. Torre Banco General, Piso No.7, Marbella, Calle 47 y Aquilino de la Guardia, Ciudad de Panamá, República de Panamá

Tel: +507-269-5311

## **EUROPE**

THE UNITED KINGDOM/IRELAND **Yamaha Music Europe GmbH (UK)**<br>Sherbourne Drive, Tilbrook, Milton Keynes, MK7 8BL, U.K.<br>Tel: 01908-366700

#### **GERMANY** Yamaha Music Europe GmbH Siemensstraße 22-34, 25462 Rellingen, Germany Tel: 04101-3030

SWITZERLAND/LIECHTENSTEIN **Yamaha Music Europe GmbH Branch Switzerland in Zürich** Seefeldstrasse 94, 8008 Zürich, Switzerland Tel: 044-387-8080

## **AUSTRIA/BULGARIA** Yamaha Music Europe GmbH Branch Austria<br>Schleiergasse 20, A-1100 Wien, Austria<br>Tel: 01-60203900

**CZECH REPUBLIC/HUNGARY/** ROMANIA/SLOVAKIA/SLOVENIA Yamaha Music Europe GmbH **Branch Austria (Central Eastern Europe Office)** Schleiergasse 20, A-1100 Wien, Austria Tel: 01-60203900

POLAND/LITHUANIA/LATVIA/ESTONIA Yamaha Music Europe GmbH<br>Branch Poland Office ul. Wrotkowa 14 02-553 Warsaw, Poland Tel: 022-500-2925

#### **MALTA Olimpus Music Ltd.**

The Emporium, Level 3, St. Louis Street Msida MSD06

- Tel: 02133-2144
- NETHERLANDS/BELGIUM/
- **LUXEMBOURG**

Yamaha Music Europe Branch Benelux Clarissenhof 5-b, 4133 AB Vianen, Netherlands Tel: 0347-358 040

#### **FRANCE**

Yamaha Music Europe 7 rue Ambroise Croizat, Zone d'activites Pariest,<br>77183 Croissy-Beaubourg, France Tel: 01-64-61-4000

#### **ITALY**

Yamaha Music Europe GmbH, Branch Italy Viale Italia 88, 20020 Lainate (Milano), Italy Tel: 02-935-771

#### **SPAIN/PORTUGAL**

Yamaha Music Europe GmbH Ibérica, Sucursal en España

Ctra. de la Coruna km. 17,200, 28231 Las Rozas (Madrid), Spain Tel: +34-91-639-88-88

#### **GREECE**

Philippos Nakas S.A. The Music House 147 Skiathou Street, 112-55 Athens, Greece Tel: 01-228 2160

#### **SWEDEN/FINLAND/ICELAND** Yamaha Music Europe GmbH Germany filial Scandinavia J. A. Wettergrensgata 1, Box 30053

S-400 43 Göteborg, Sweden<br>Tel: +46 31 89 34 00

#### **DENMARK**

Yamaha Music Europe GmbH, Tyskland - filial **Denmark** 

Generatorvej 6A, DK-2730 Herlev, Denmark Tel: 44 92 49 00

#### **NORWAY**

Yamaha Music Europe GmbH Germany -Norwegian Branch Grini Næringspark 1, N-1361 Østerås, Norway

Tel: 67 16 78 00

#### **RUSSIA**

Yamaha Music (Russia) LLC. Room 37, bld. 7, Kievskaya street, Moscow, 121059, Russia Tel: 495 626 5005

#### **OTHER EUROPEAN COUNTRIES** Yamaha Music Europe GmbH Siemensstraße 22-34, 25462 Rellingen, Germany Tel: +49-4101-3030

#### **AFRICA**

Yamaha Music Gulf FZE Office JAFZA 16-512, P.O.Box 17328, Jebel Ali - Dubai, UAE Tel: +971-4-881-5868

#### **MIDDLE EAST**

#### **TURKEY**

Yamaha Music Europe GmbH Merkezi Almanya Türkiye İstanbul Şubesi<br>Maslak Meydan Sokak No:5 Spring Giz Plaza<br>Bağımsız Böl. No:3, 34398 Şişli İstanbul Tel: +90-212-999-8010

#### **CYPRUS**

Yamaha Music Europe GmbH Siemensstraße 22-34, 25462 Rellingen, Germany<br>Tel: 04101-3030

#### **OTHER COUNTRIES Yamaha Music Gulf FZE**

Office JAFZA 16-512, P.O.Box 17328, Jebel Ali - Dubai, U.A.E Tel: +971-4-881-5868

#### **ASIA**

#### THE PEOPLE'S REPUBLIC OF CHINA

Yamaha Music & Electronics (China) Co., Ltd. 2F, Yunhedasha, 1818 Xinzha-lu, Jingan-qu, Shanghai, China Tel: 021-6247-2211

#### **INDIA**

Yamaha Music India Pvt. Ltd.

Spazedge building, Ground Floor, Tower A, Sector 47, Gurgaon- Sohna Road, Gurgaon, Haryana, India Tel: 0124-485-3300

#### **INDONESIA**

PT. Yamaha Musik Indonesia (Distributor) Yamaha Music Center Bldg. Jalan Jend. Gatot<br>Subroto Kav. 4, Jakarta 12930, Indonesia Tel: 021-520-2577

#### **KOREA**

Yamaha Music Korea Ltd. 8F, 9F, Dongsung Bldg. 158-9 Samsung-Dong,<br>Kangnam-Gu, Seoul, Korea Tel: 02-3467-3300

#### **MALAYSIA**

Yamaha Music (Malaysia) Sdn., Bhd.

No.8, Jalan Perbandaran, Kelana Jaya, 47301 Petaling Jaya, Selangor, Malaysia<br>Tel: 03-78030900

#### **SINGAPORE**

Yamaha Music (Asia) Private Limited Block 202 Hougang Street 21, #02-00,<br>Singapore 530202, Singapore Tel: 65-6747-4374

#### **TAIWAN**

Yamaha Music & Electronics Taiwan Co., Ltd. 3F, No.6, Section 2 Nan-Jing East Road, Taipei, Taiwan R O C Tel: 02-2511-8688

**THAILAND** 

#### Siam Music Yamaha Co., Ltd. 4, 15 and 16th floor, Siam Motors Building, 891/1 Rama 1 Road, Wangmai, Pathumwan, Bangkok 10330, Thailand

Tel: 02-215-2622

#### **VIETNAM**

Yamaha Music Vietnam Company Limited 15th Floor, Nam A Bank Tower, 201-203 Cach Mang Thang Tam St., Ward 4, Dist.3, Ho Chi Minh City, Vietnam Tel: +84-8-3818-1122

#### **OTHER ASIAN COUNTRIES**

Yamaha Corporation

**Sales & Marketing Division** Nakazawa-cho 10-1, Naka-ku, Hamamatsu, Japan 430-8650 Tel: +81-53-460-2312

#### **OCEANIA**

#### **AUSTRALIA**

Yamaha Music Australia Ptv. Ltd. Level 1, 99 Queensbridge Street, Southbank, Victoria 3006, Australia Tel: 3-9693-5111 **COUNTRIES AND TRUST TERRITORIES IN PACIFIC OCEAN Yamaha Corporation Sales & Marketing Division** Nakazawa-cho 10-1, Naka-ku, Hamamatsu,

Japan 430-8650 Tel: +81-53-460-2312

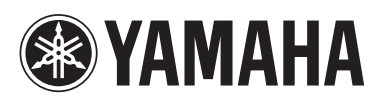

Yamaha Pro Audio global web site: **http://www.yamahaproaudio.com/**

Yamaha Manual Library **http://www.yamaha.co.jp/manual/**

> C.S.G., PA Development Division © 2008-2013 Yamaha Corporation

> > 311POTO-E0 Printed in Japan WP93760